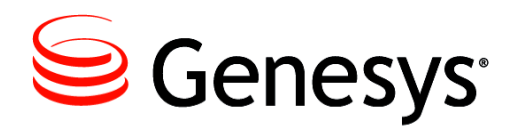

**G***plus* **Adapter 5.2**

for IEX WFM

# Installation and Configuration Guide

#### **The information contained herein is proprietary and confidential and cannot be disclosed or duplicated without the prior written consent of Genesys Telecommunications Laboratories, Inc.**

Copyright © 2012 Genesys Telecommunications Laboratories, Inc. All rights reserved.

#### **About Genesys**

Genesys is the world's leading provider of customer service and contact center software - with more than 4,000 customers in 80 countries. Drawing on its more than 20 years of customer service innovation and experience, Genesys is uniquely positioned to help companies bring their people, insights and customer channels together to effectively drive today's customer conversation. Genesys software directs more than 100 million interactions every day, maximizing the value of customer engagement and differentiating the experience by driving personalization and multi-channel customer service - and extending customer service across the enterprise to optimize processes and the performance of customer-facing employees. Go to **[www.genesyslab.com](http://www.genesyslab.com/)** for more information.

Each product has its own documentation for online viewing at the Genesys Technical Support website or on the Documentation Library DVD, which is available from Genesys upon request. For more information, contact your sales representative.

#### **Notice**

Although reasonable effort is made to ensure that the information in this document is complete and accurate at the time of release, Genesys Telecommunications Laboratories, Inc. cannot assume responsibility for any existing errors. Changes and/or corrections to the information contained in this document may be incorporated in future versions.

#### **Your Responsibility for Your System's Security**

You are responsible for the security of your system. Product administration to prevent unauthorized use is your responsibility. Your system administrator should read all documents provided with this product to fully understand the features available that reduce your risk of incurring charges for unlicensed use of Genesys products.

#### **Trademarks**

Genesys and the Genesys logo are registered trademarks of Genesys Telecommunications Laboratories, Inc. All other company names and logos may be trademarks or registered trademarks of their respective holders. © 2012 Genesys Telecommunications Laboratories, Inc. All rights reserved.

The Crystal monospace font is used by permission of Software Renovation Corporation,

www.SoftwareRenovation.com.

#### **Technical Support from VARs**

If you have purchased support from a value-added reseller (VAR), please contact the VAR for technical support.

#### **Ordering and Licensing Information**

Complete information on ordering and licensing Genesys products can be found in the *[Genesys 7 Licensing Guide](http://genesyslab.com/support/dl/retrieve/default.asp?item=B6C52FB62DB42BB229B02755A1D12650&view=item)***.**

Released by: **Genesys Telecommunications Laboratories, Inc.** [www.genesyslab.com](http://www.genesyslab.com/)

**Document Version:** 52gp\_icg\_iex-wfm\_08-2012\_v5.2.001.00

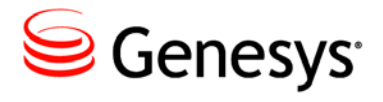

# **Table of Contents**

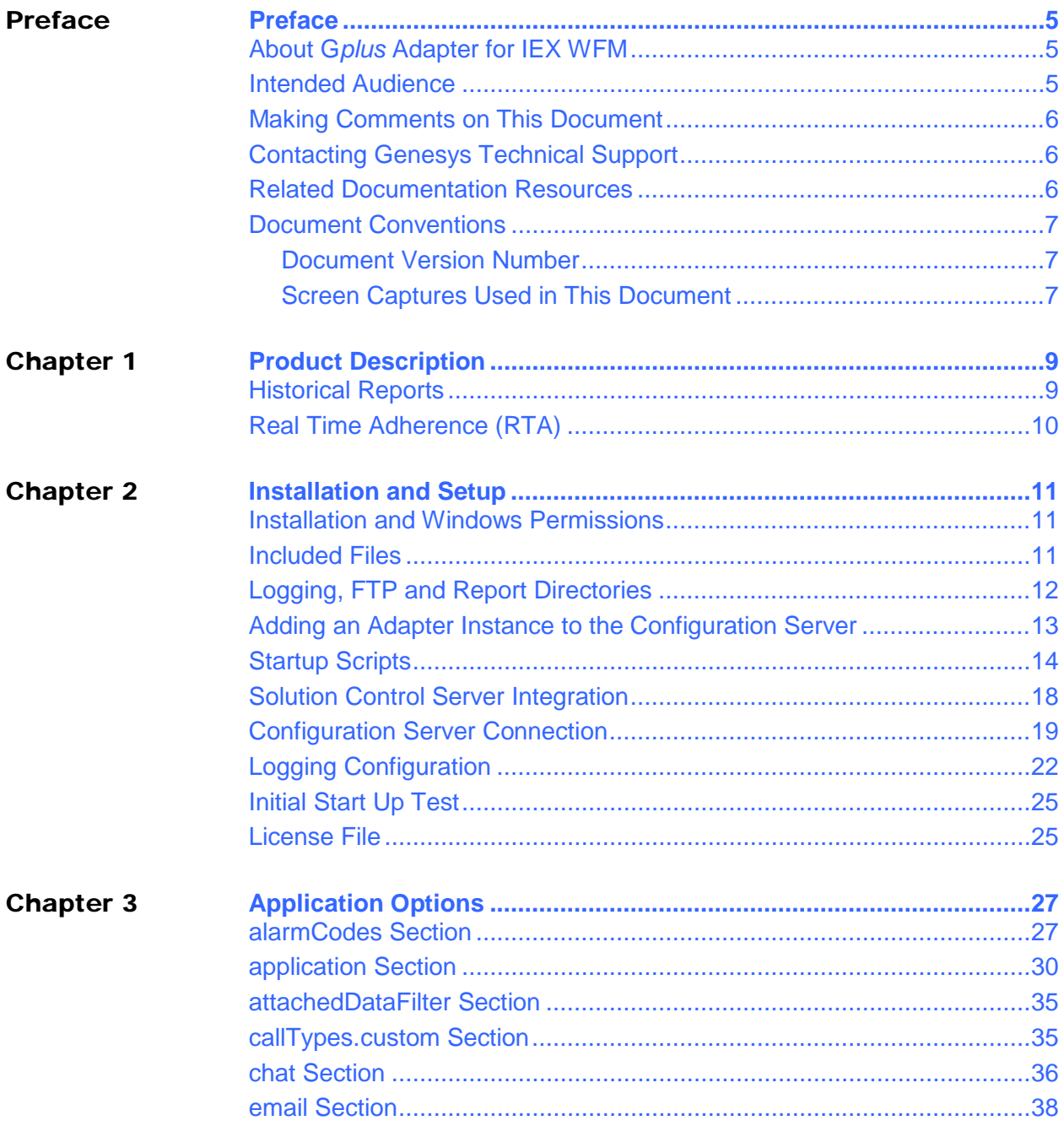

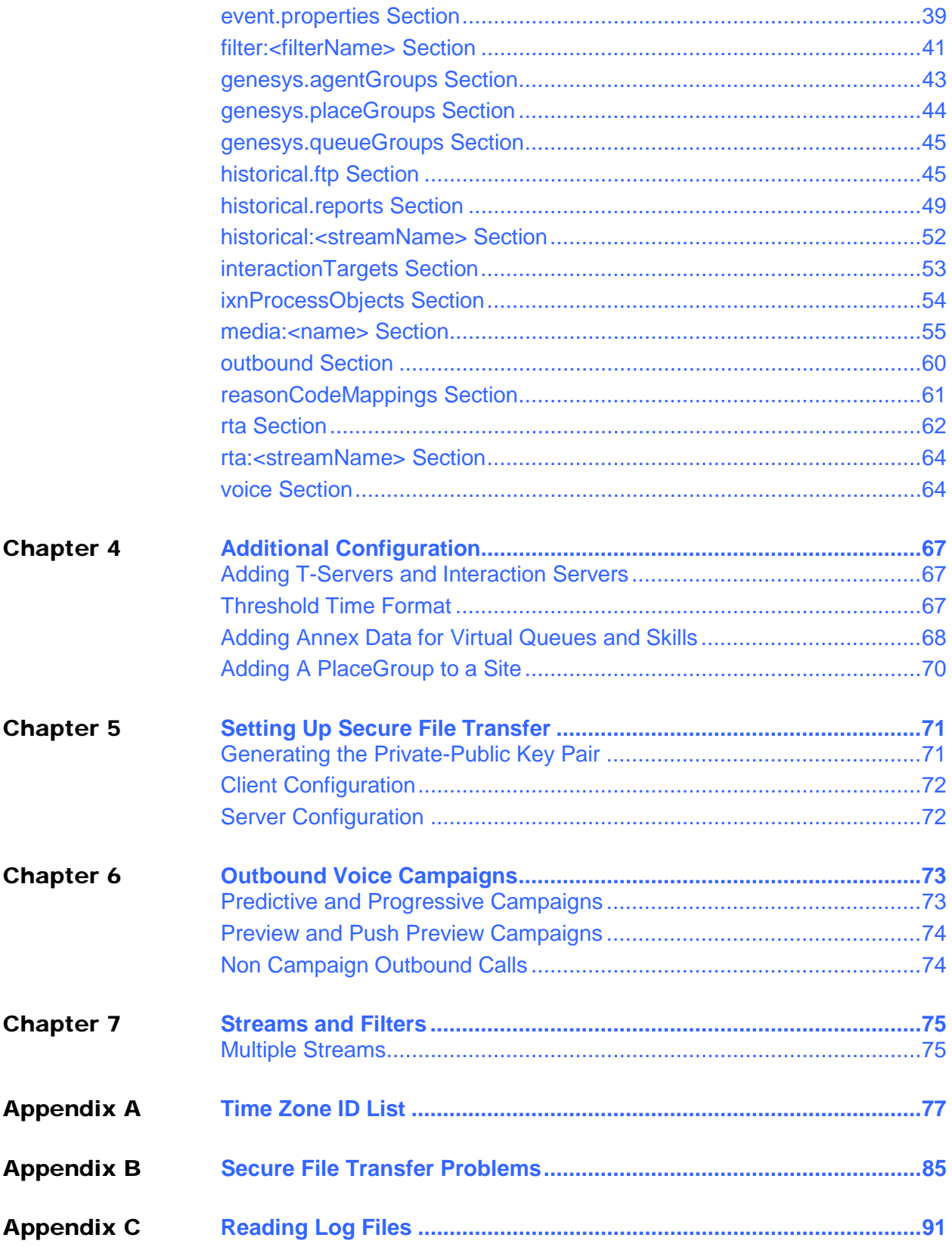

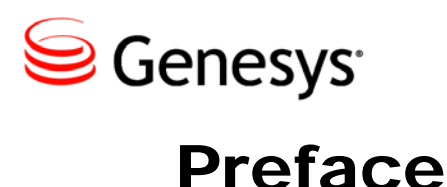

<span id="page-4-0"></span>Welcome to the *G*plus *Adapter for IEX WFM - Installation and Configuration Guide.* This document describes the G*plus* Adapter for IEX WFM (the G*plus* Adapter) and lists the steps required to install and configure the components of this Adapter.

This document is valid only for the 5.2 release(s) of this product.

Note: For versions of this document created for other releases of this product, visit the Genesys Technical Support website.

For information about related resources and about the conventions that are used in this document, see the supplementary material starting on [page](#page-6-0) 10.

### <span id="page-4-1"></span>About Gplus Adapter for IEX WFM

The G*plus* Adapter for IEX WFM is a software solution that provides integration between an IEX TotalView Workforce Management (WFM) system and Genesys routing solutions. Genesys event data is filtered and aggregated to provide interval activity data and a real-time data feed for IEX TotalView.

### <span id="page-4-2"></span>Intended Audience

- This document is primarily intended for system administrators or other individuals who will be installing the G*plus* Adapter and have a basic understanding of the following:
	- Computer-telephony integration (CTI) concepts, processes, terminology and applications.
	- TCP/IP networking fundamentals including routing and client/server application communications via TCP sockets.
- IEX TotalView conventions and reports.
- The network configurations used in the installation computing environment.
- The following Genesys applications and solutions:
	- Framework  $7.0 8.x$
	- Configuration Manager
	- Universal Routing 7.0 8.x

## <span id="page-5-0"></span>Making Comments on This Document

If you especially like or dislike anything about this document, feel free to e-mail your comments to [Techpubs.webadmin@genesyslab.com.](mailto:techpubs.webadmin@genesyslab.com)

You can comment on what you regard as specific errors or omissions, and on the accuracy, organization, subject matter, or completeness of this document. Please limit your comments to the scope of this document only and to the way in which the information is presented. Contact your Genesys Account Representative or Genesys Technical Support if you have suggestions about the product itself.

When you send us comments, you grant Genesys a nonexclusive right to use or distribute your comments in any way it believes appropriate, without incurring any obligation to you.

# <span id="page-5-1"></span>Contacting Genesys Technical Support

If you have purchased support directly from Genesys, see the [Contact Information](http://genesyslab.com/support/contact/) on the Tech Support website. Before contacting technical support, refer to the *[Genesys](http://genesyslab.com/support/dl/retrieve/default.asp?item=B3BFC6DABE22B62AAE32A6D31E6396E3&view=item)  [Technical Support Guide](http://genesyslab.com/support/dl/retrieve/default.asp?item=B3BFC6DABE22B62AAE32A6D31E6396E3&view=item)* for complete contact information and procedures.

### <span id="page-5-2"></span>Related Documentation Resources

The following resources provide additional information that is relevant to this software. Consult these additional resources as necessary.

- The *Framework 8.0 Configuration Manager Help,* which will help when using Configuration Manager.
- The *Genesys 8.0 Security Deployment Guide*, which will help when configuring secure connections to the TServer(s), SIP Server(s), Interaction Server(s) and Configuration Server(s).

### **Genesys**

Consult these additional resources as necessary:

- The *Genesys Technical Publications Glossary,* which ships on the Genesys Documentation Library CD and which provides a comprehensive list of the Genesys and CTI terminology and acronyms used in this document.
- The Release Notes and Product Advisories for this product, which are available on the Genesys Technical Support website at [http://genesyslab.com/support.](http://genesyslab.com/support)

Genesys product documentation is available on the:

Genesys Technical Support website at <http://genesyslab.com/support>.

# <span id="page-6-0"></span>Document Conventions

This document uses certain stylistic and typographical conventions—introduced here that serve as shorthand for particular kinds of information.

### <span id="page-6-1"></span>**Document Version Number**

A version number appears at the bottom of the inside front cover of this document. Version numbers change as new information is added to this document. Here is a sample version number:

52gp\_icg\_iex-wfm\_07-2012\_v5.2.001.00

You will need this number when you are talking with Genesys Technical Support about this product.

### <span id="page-6-2"></span>**Screen Captures Used in This Document**

Screen captures from the Configuration Manager graphical user interface (GUI), as used in this document, may sometimes contain minor spelling, capitalization, or grammatical errors. The text accompanying and explaining the screen captures corrects such errors *except* when such a correction would prevent you from installing, configuring, or successfully using the product. For example, if the name of an option contains a usage error, the name would be presented exactly as it appears in the GUI; the error would not be corrected in any accompanying text.

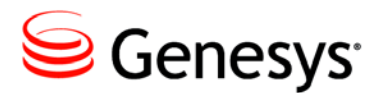

<span id="page-8-0"></span>**Chapter** 

# **Product Description**

## <span id="page-8-1"></span>Historical Reports

The IEX Historical reports are contained in one file with the start and end of each report indicated by delimiting lines in that file:

- Contact Queue Report Customer interaction interval report
- Agent Contact Queue Report Agent/customer interval report
- Agent System Performance Report Agent activity interval report
- Agent Sign-On/Sign-Off Report Agent daily sign-on report

A file containing the first three reports is generated on either a 15 or 30 minute interval depending upon the client preference. The daily Agent Sign-On/Sign-Off report is added to the file with the other three reports at midnight.

# <span id="page-9-0"></span>Real Time Adherence (RTA)

RTA tracks agent state to ensure that the agents are in compliance with their set schedules. IEX does not stipulate a standard set of RTA states so the states tabulated below have been selected as the "standard" used by the G*plus* Adapter for IEX WFM.

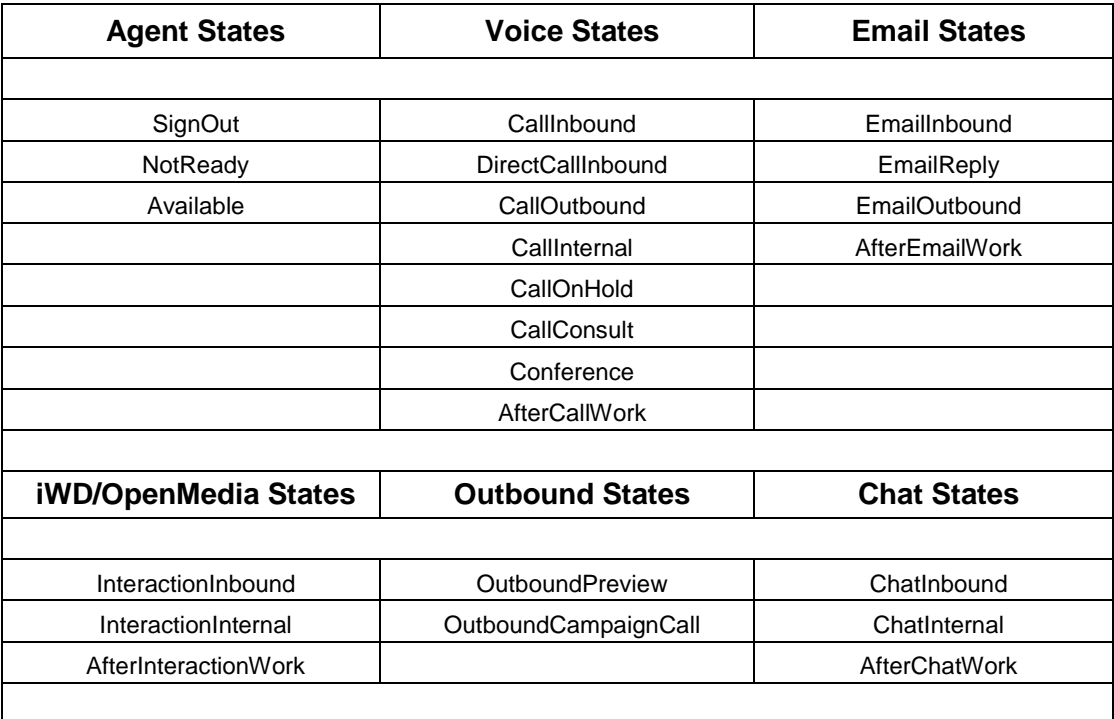

Note: While IEX supports a synchronous and asynchronous connection protocol for the RTA connection, this version of the adapter only supports the asynchronous option.

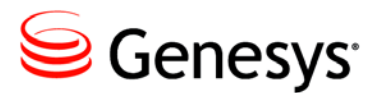

<span id="page-10-0"></span>**Chapter** 

# **2** Installation and Setup

# <span id="page-10-1"></span>Installation and Windows Permissions

File and folder permissions can be a factor when installing the G*plus* Adapter on Windows Server versions. It is recommended that the same User with Administrator privileges install the adapter files, the Java instance and the Adapter as a Windows Service. The installed service may fail to start if the access permissions are not aligned.

### <span id="page-10-2"></span>Included Files

The application installation package contains all of the required components with the exception of the Java Runtime Environment (JRE). Installation of the application is a matter of copying the distribution files into a suitable directory. An example is shown below:

- GP LusAdapter/config configuration files and license file
- GPlusAdapter/templates application template file
- GP LusAdapter/lib application jar files
- GPlusAdapter/ftp/reports default temporary reports location
- GPlusAdapter/ftp/reportsBackup default report backup location
- GPlusAdapter/logs log files
- GPlusAdapter/recovery recovery log files

Besides the folders listed above, the following files are also present in the G*plus* Adapter root directory:

- bootstrap.jar start up jar file
- $\bullet$  startup.bat.example example of the Windows start up script file
- svcinstall.bat.example example of the Windows service installation script
- JavaService.exe Windows service installation program
- JavaService64.exe Windows 64 bit service installation program
- startup.sh.example Unix shell startup script file
- shutdown.sh Unix shell shutdown script file

# <span id="page-11-0"></span>Logging, FTP and Report Directories

A default set of folders for log files and historical reports are included as part of the installation package. These folders (with the exception of the recovery folder) do not have to be used and the configuration options allow for alternatives.

#### **Logging**

- Default logs folder
- The number, size and location of the adapter log files are set in the log4j.xml file contained in the config folder.
- The default service install script for Windows creates the out.log and err.log files in the logs folder but their location can also be changed by modifying the install script.

#### **Reports**

- Default ftp/reports folder
- Option historical.reports/directory
- Reports folders for historical streams are automatically created as subfolders of the reports folder using the stream name as the subfolder name.
- Normal operation sees the report files transferred to a remote server and the local copy removed from the reports folder.
- The number of days that the report files are retained if they are not transferred is set with the historical.reports/reportRetentionDays Option.

#### **FTP Source**

- Default ftp/reports folder
- Option historical.ftp/localSourceDirectory
- The Gplus Adapter attempts to transfer all of the files contained in this folder immediately after the report generation task has ended.

#### **FTP Backup**

- Default ftp/reportsBackup folder
- Option historical.ftp/localBackupDirectory
- Backup folders for historical streams are automatically created as subfolders of the backups folder using the stream name as the subfolder name.
- The number of days that the FTP backup files are retained is set as an application option in the historical.ftp section.

#### **Recovery**

- **Default recovery folder**
- This folder contains the archived logs of all of the events received by the G*plus* Adapter instance for the last seven days.
- Neither the folder or the log files should be tampered with as the G*plus* Adapter replays the last day's events at startup to recover the state prior to shutting down.

# <span id="page-12-0"></span>Adding an Adapter Instance to the Configuration Server

The Adapter does not use a wizard application to simplify the installation but rather requires manual steps to add the application to the Configuration Server and complete the configuration. The present version of the Adapter does not support installation with the Genesys Administrator and its meta-data files. It is recommended that the Adapter be installed using the Genesys Configuration Manager.

### **Importing the Application Template**

The templates folder contains the GPlus\_Adapter\_IEX\_51.apd file that defines the properties for the adapter's Application Template. This file should be moved to a location accessible by the computer running the Genesys

Configuration Manager so that it can be imported into the Configuration Server.

Once the Application Template has been imported, the name should be confirmed prior to saving it. GPlus\_Adapter\_IEX\_51 is one possibility but alternatives are also acceptable as long as the template name is unique.

### **Creating the Application in the Configuration Layer**

An empty application can be created after the Application Template has been added to the Configuration Layer.

- 1. Select the Applications folder and right click in the right frame to bring up the menu.
- 2. Select New ... Application.
- 3. Select the recently imported G*plus* Adapter template.

Once the template is selected, an Application Properties window will appear. Once again, a name should be entered for the Adapter instance. Multiple instances must have unique names. At this point, one option would be to continue with the configuration of the new application object but it is suggested that new application be saved by selecting the OK button. Changes should then be made to the startup script to include the new Application name as entered above and the connection information must be edited to provide access to the Genesys Configuration Server.

### <span id="page-13-0"></span>Startup Scripts

As mentioned, the startup files are contained in the base directory of the application. Both of the startup script files (Windows batch and Unix shell script) are intended as examples to aid in creating the actual script file required for the particular adapter installation. There are common parameters in each and these will be discussed below.

### **Locating and Configuring Java**

The Java installation is not bundled with the Adapter installation files and the actual location of the Java installation is a variable that is specified in the . It is recommended that the JDK version of Java be installed rather than the JRE version. The JDK version is a more complete implementation with tools and functionality not available in the JRE version.

#### **Setting** WFM\_JAVA\_HOME

The WFM\_JAVA\_HOME parameter has to set to a base folder in the Java installation as shown below.

set WFM\_JAVA\_HOME=../java/jdk1.6

**Windows versus Unix (bash) Scripts**

The following is the first line of an example startup.sh script file showing the WFM\_JAVA\_HOME variable being set to the path of the Java installation. The script file assumes the Bourne Again Shell (*bash*) is being used.

```
WFM_JAVA_HOME="../java/jdk1.6"
```
The following is an example for the startup.bat batch file. Obviously, the only difference between the two is how the variables are set in the particular scripting environment; *bash* or Windows. The rest of the examples will use the Windows syntax.

set CME\_APPNAME="GPlusAdapter\_WFM\_P"

**Startup Scripts and java executable**

The following is an excerpt from the Windows startup.bat script showing part of the command to start the adapter:

```
%WFM_JAVA_HOME%\bin\java.exe -Xms%JVM_MEM%m ...
```
The java.exe file is the executable that starts the JVM. The file path created by the concatenation of the %WFM\_JAVA\_HOME% parameter and the rest of the file path,  $\binom{n}{0}$  ava.exe, must point to the actual Java executable. As can be seen in the excerpt from the startup.sh file, the *bash* version is essentially the same:

RUN\_CMD="\$WFM\_JAVA\_HOME/bin/java -Xms\$JVM\_MEM ...

#### <span id="page-14-0"></span>**svinstall.bat and jvm.dll**

When the Adapter is installed as a Windows service, it does not use the java.exe file but rather links to the jvm.dll file. The JDK version of the Java installation contains a server version of that file and this is the recommended version to use with the Gplus Adapter. The excerpt shown below is taken from the svcinstall.bat file and the file path assumes that the server version is being used:

..."%WFM\_JAVA\_HOME%\jre\bin\server\jvm.dll" ...

The combination of the WFM\_JAVA\_HOME parameter and the file path must identify an actual file in the Java installation.

#### **JVM Memory**

The memory setting configures the maximum amount of memory that the JVM will allocate on startup. The default is 1024 MB and it should be sufficient for all but the very largest call centers.

#### set JVM\_MEM=1024m

The maximum memory available to the JVM in a Window 32 bit OS varies but it should not be set higher than 1.3 GB. The maximum memory available for a Linux 32 bit installation is 2.0 GB. In the unlikely event that more memory than those limits is required, a 64 bit version of the JVM can be used. The memory available on a 64 bit OS would be constrained by the amount of memory on the server. It should be noted that the memory requirements actually increase with a 64 bit OS as the memory pointer size doubles.

### **Windows Script Files**

There are two Windows script files included with the Adapter installation: startup.bat and svcinstall.bat.

#### **startup.bat Script**

The Windows batch file startup.bat is immediately executable as soon as the .example suffix has been removed. A console window will be opened and the program will continue to run as long as that window is open. This is fine for debugging and testing the application but is not a viable mode for running a server application. Once the application has been set up and tested using the startup.bat file, it should be converted into a Windows service.

#### **Installing a Windows Service**

The following description discusses installing the adapter as a Windows service using the community version of the Java Service Wrapper from Tanuki Software.

The included svcinstall.bat file must be configured in exactly the same way that the startup.bat file was configured. An additional parameter, SVCNAME, must be set to identify the new service in the Services Console as shown below:

set SVCNAME=GPlusAdapter\_WFM\_P

One point to note is the location of the jvm.dll file as described [above](#page-14-0). The other is that it is also possible to modify the logging of the service process. The default script has the following parameters in the last line:

... -out logs\out.log -err logs\err.log ...

The logging can be disabled by removing the parameters or redirected by specifying a different folder than the default logs folder. If the log files are to be written to a different folder, that folder must exist as the application will not create it and the service will fail to start.

This script file must be run once to install the adapter instance as a service after the parameters have been set. As part of the service installation, the JavaService.exe file is copied and given the name of the new service e.g. GPlusAdapter\_WFM\_P.exe.

#### **64 bit Service Installation**

If a 64 bit Java instance is being used to run the Adapter, then it must be installed as a 64 bit service. The only reason to use a 64 bit instance is to increase the memory beyond the limits of the 32 bit JVM. The default 32 bit installation uses the following line:

```
COPY "JavaService.exe" %RENAMED_EXE%
```
The 64 bit version replaces that with the following:

```
COPY "JavaService64.exe" %RENAMED_EXE%
```
**Modifying an Existing Service Installation**

After a successful installation, the adapter will automatically start as a service when the server boots up and the service can be stopped or stated through the Windows Services Console.

However, changing the configuration parameters of the existing service requires modifying the Windows Registry and should be avoided. The recommended method would be to uninstall the original service and install a new one with the parameter changes made in the svcinstall.bat file. Uninstalling the service can be carried out with the following command (using the example given above):

JavaService.exe -uninstall "GPlusAdapter\_WFM\_P"

### **bash Startup Script**

The startup.sh.example and shutdown.sh files are standard bash shell scripts. The startup script has to be renamed to remove the .example suffix and then both files have to be made executable with the chmod command. An example is given below:

chmod 751 ./startup.sh

The startup.sh script file starts up the Adapter as a background process that will continue to run until the shutdown. sh script is executed. The process ID for the running adapter is contained in the WFM\_PID file and this file should not be tampered with or that particular process will have to be stopped manually.

# <span id="page-17-0"></span>Solution Control Server Integration

The Gplus Adapter can be started and stopped using the Solution Control Interface but the Start Info tab information must be set to the following.

#### **Working Directory**

The working directory is set to the root of the adapter installation files. The directory that contains the bootstrap.jar file.

#### **Command Line**

The command line starts up the Java Virtual machine with the java command as in this example:

../java/jdk1.6\_33/jre/bin/java

#### **Command Line Arguments**

The only variable in the command line arguments is the JVM memory size and both the minimum (-Xms) and the maximum (-Xmx) should be set to the same amount. The other parameters should not be changed from the example below:

-Xms1024m -Xmx1024m -jar bootstrap.jar com.ariasolutions.iconnect.BootStrap

Note: SCS integration also requires an LCA instance installed on the server hosting the G*plus* Adapter and a properly configured Host object in the Configuration Server.

### <span id="page-18-0"></span>Configuration Server Connection

Former versions of the G*plus* Adapter had configured the connection to the Configuration Server in the startup scripts but the connection parameters are now defined in the GPlusWFM.properties file contained in the config directory of the adapter installation.

### **Identifying the Adapter's Application Object**

This property references the previously created Application object in the Configuration Server so that the proper configuration information can be acquired and used by the associated adapter instance.

appName=<applicationName>

### **Setting the Application Type**

Applications registering with the Configuration Server have to identify their application type as part of establishing the connection. The G*plus* Adapter has been configured as a ThirdPartyServer in the application template discussed above. The cmeAppType parameter has been set properly and can be ignored in most cases.

```
cmeAppType=ThirdPartyServer
```
Applications configured as a ThirdPartyServer application type can register with the Genesys Configuration Server once without specifying a username or password. Multiple registrations with the same Application Name (appName) are not allowed.

The properties file still has the username and password parameters listed although they are not usually required and they are only used if the application type is set to ThirdPartyApplication.

> cmeUser= cmePass=

Configuring the Adapter instance as a ThirdPartyApplication would allow for multiple connections to the Configuration Server using the same credentials.

### **Setting Configuration Server Connection Parameters**

The next set of properties specifies the connection parameters for the Genesys Configuration Server.

#### **Socket Parameters**

The parameters below are mostly self explanatory. The Adapter instance will be attempting to connect to the Configuration Server through a socket defined by a host name and port number.

```
cmeHost=<hostName>
cmePort=2020
cmeBackupHost=
cmeBackupPort=
```
Note: The host name is the actual server host name or IP address.

The backup Configuration Server host and port can also be added if there is a backup. If there is no backup server, the backup parameters should be set to the primary Configuration Server. The connection parameters defined in the following sections will be shared by both the primary and backup Configuration Server connections.

#### **Setting Registration Timeout and Delay**

The next three connection properties configure how the G*plus* Adapter registers for notifications after connecting (or reconnecting) to the Configuration Server. These parameters were added to reduce the load on the Configuration Server in a busy call center when a number of applications may be attempting to reconnect and register requests at the same time.

```
configTimeout=10m
registrationMinDelay=5m
registrationMaxDelay=15m
```
The first parameter (configTimeout) sets the amount of time the Adapter will wait before attempting to reregister a request for which it has not received a

response. The default is 10 minutes and that should be more than sufficient for most call centers but it can be increased if required.

The other two parameters set the bounds for when the Adapter instance will randomly attempt to register for notifications after connecting to the Configuration Server. The delay will be random time longer than registrationMinDelay but less than registrationMaxDelay. These parameters would only be important if a large number of Adapters were connecting to the same Configuration Server.

#### **Setting addp Protocol**

The next set of parameters configures the addp connection protocol. This protocol acts as a *heartbeat* for the connection and each side of the connection can be notified if the connection is inadvertently dropped.

```
addpEnabled=false
addpLocalTimeout=45
addpRemoteTimeout=75
addpTraceMode=full
```
Both timeouts are in seconds and should be set to different values with the remote timeout greater than the local timeout.

It is recommended that if addp is enabled, the addpTraceMode should be set to full which is the equivalent of Trace On Both Sides. This setting will ensure that the Adapter is notified if the connection to the Configuration Server is disconnected.

#### **Enabling Transport Layer Security (TLS)**

This connection parameter enables the Adapter to use Transport Layer Security (TLS) when connecting to the Configuration Server and that is all. All of the actual configuration for TLS occurs on the server side.

Setting up the Configuration Server for TLS and providing a security certificate for the adapter are well beyond the scope of this document. The *Genesys 8.0 Security - Deployment Guide* does discuss the steps required to set up TLS.

#### tls=false

Note: The secure port on the Configuration Server may not be the default and the cmePort parameter has to be set to that port.

# <span id="page-21-0"></span>Logging Configuration

The G*plus* Adapter has three types of logs and the first two are configurable beyond being enabled or disabled.

- 1. TServer and Interaction Server events with the adapter state changes associated with those events.
- 2. A summary of errors also logged in the first log.
- 3. The recovery log.

### **Event and Error Logs**

#### **log4j.xml File Location**

The first two log types are configured using the parameters found in the log4j.xml.example file contained in the configuration directory (./config). This file will not be the active logging configuration until the name is changed to log4j.xml.

#### **ROLLING Appender - No Compression**

The following is an excerpt from the log4j.xml file showing some of the parameters that can be set for the ROLLING appender. This appender logs the events to a set of files that are continuously updated.

```
<appender name="ROLLING" class="org.apache.log4j.RollingFileAppender">
    <param name="File" value="logs/GPlusAdapterWFM.log" />
    <param name="MaxFileSize" value="50MB" />
    <param name="MaxBackupIndex" value="2" />
```
</appender>

The log file destination folder and name are specified by the File parameter. In the example above, the file (GPlusAdapterWFM.log) will be created and updated in the logs directory that was created when the application was installed. The destination folder could have been set to any folder accessible from the installation.

The ROLLING log files are set to roll over when the file size of the current file (GPlusAdapterWFM.log) reaches the MaxFileSize (50MB). The older files are indicated by an integer appended to the file name. The MaxBackupIndex is set to 2 in the example so only two backup files would be kept: the most recent, GPlusAdapterWFM.log.1 and the previous file, GPlusAdapterWFM.log.2. By

adjusting these two parameters and depending upon the call volume, the uncompressed files could keep an hour or two of the recent activity for review.

#### **GZIP Appender - Compressed**

The events log records all of the events received by the G*plus* Adapter as well as operational states. The logs can become quite large and for that reason the GZIP appender was added. The GZIP appender continuously archives the logging information to compressed files. This file space saving feature enables the uncompressed files built by the ROLLING appender to serve as a recent snapshot of adapter activity and the GZIP files provide the longer term archive.

```
<appender name="GZIP" class="com.ariasolutions.iconnect.util.log.GZIPAppender">
    <param name="Prefix" value="logs/GPlusAdapterWFM.log" />
    <param name="RollOverField" value="hour" />
    <param name="MaxBytes" value="1500MB" />
    ...
```
</appender>

The log file destination is specified by the Prefix parameter for the GZIP appender. In the above examples, the logging directory has been set to the logs directory that was created when the application was installed but it could have been set to any folder accessible from the installation.

The GZIP appender is configured to start a new file hourly with the RollOverField parameter set to hour. The MaxBytes parameter specifies the maximum number of storage bytes used for all of the zipped log files. When the MaxBytes limit is exceeded, the adapter will start deleting the oldest zipped files until the limit is not exceeded. Each file name will have the date and time that the file was created appended to the Prefix specified in the configuration file.

#### **ROLLING\_ERROR Appender**

The ROLLING\_ERROR appender is essentially the ROLLING appender with the logging threshold level set to error. The errors will still be logged to the ROLLING and GZIP logs but the error log file allows for a quick check to see if the adapter is running error free rather than having to search through the event logs.

#### **Logging Levels**

Logging levels for the log4j library are limited to five levels with fatal being the least verbose and debug being the most. The default level set in the log4j.xml.example file is debug. In production or when detailed log entries are no longer required, the logging threshold could be increased but this can be

set easily in the Configuration Layer with the application/logThreshold option discussed [below](#page-32-0).

#### **Adding or removing appenders**

The example file includes a definition for a STDOUT appender that has been left commented out. This appender allows logging to the console and it is not practical for a production instance. The following excerpt from the example file shows that the STDOUT appender is not included in the logging but the ROLLING, ROLLING\_ERROR and GZIP appenders are included:

```
\langleroot\rangle <level value="debug"/>
   \langle!-- \langleappender-ref ref="STDOUT"/> -->
    <appender-ref ref="ROLLING"/>
    <appender-ref ref="ROLLING_ERROR"/>
    <appender-ref ref="GZIP"/>
  </root>
```
The xml comment tags  $(\langle - - - \rangle)$  can be used to exclude any of the logging appenders.

### **Windows Service - out.log and err.log**

The parameters for installing the adapter as a Windows Service include specifying that stdout and stderr for the adapter are redirected to two log files: out.log and err.log. Usually both log files will be empty but in the event of a fault with the JVM, that fault should be logged in the err.log file.

If the STDOUT appender is enabled, the adapter logs will be directed to the out.log file. This is not recommended as the file is not "managed" and it will continue to grow until the available disk space is consumed.

### **Recovery Log**

The recovery log will be contained separately in the recovery folder. This log has no configuration options and is managed automatically by the G*plus* Adapter. The log files contain enough information to restart the adapter after a mishap without losing the data recorded prior to the mishap. It should not be tampered with.

If data contained in the recovery log prevents the adapter from starting up, the log files can be removed from the recovery folder to allow the application to start.

# <span id="page-24-0"></span>Initial Start Up Test

The application has not been configured in the Configuration Manager but it should now start up and create a log file before failing. This test requires the startup script to be run and then a confirmation that a brief log file has been created listing the exceptions generated from starting without configuration. The log file(s) should be created in the directory specified in the log4j configuration.

In the case of the *bash* shell scripts, shutdown.sh has to be run to ensure that the stalled run state has cleared. Both shell script files should have been modified to be executable during the initial setup of the application.

### <span id="page-24-1"></span>License File

A temporary license file (license.txt) is included in the config folder of the G*plus* Adapter installation. This license will allow the adapter to run on any server for a limited amount of days. The expiry date is listed in the license file. When a production license has been purchased, the temporary license file must be replaced with the new file.

While the temporary license allows the Adapter instance to run on any host server, the purchased permanent licenses are created with permanent fields that cannot be altered. Changing any of these fields requires creating a new license e.g. moving the Adapter to a new server would require a new license. The following fields are required and restrict the Adapter to being installed on one host server and acquiring its configuration from an existing Application object in the Configuration Server:

- Host name
- Adapter application name in Configuration Server
- Vendor (IEX)
- Number of seats

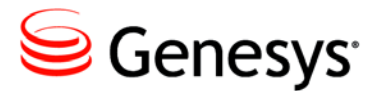

<span id="page-26-0"></span>**Chapter** 

# 3 Application Options

Each of the G*plus* Adapter application options is discussed in this chapter. To change the application options, open the Adapter Application in the Configuration Manager and select the Options tab.

### <span id="page-26-1"></span>alarmCodes Section

This Option Section deals with the alarm codes sent to the Genesys Message Server. The alarm codes sent must match up with the Log Event IDs defined in the Alarm Conditions contained in the Configuration Server.

#### **diskWriteFailure**

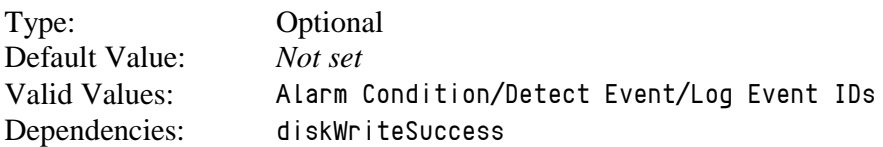

This option identifies the integer Alarm Code sent to the Message Server when the G*plus* Adapter encounters a problem writing the event logs, the recovery logs or the historical reports to the disk drive.

#### **diskWriteSuccess**

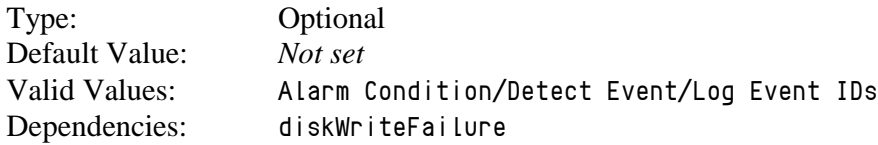

This option identifies the integer Alarm Code sent to the Message Server when the problem that generated a diskWriteFailure Alarm Code has been cleared.

#### **ftpFailure**

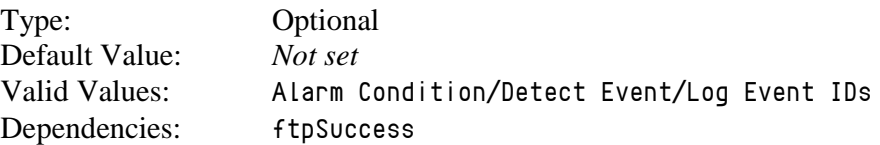

This option identifies the integer Alarm Code sent to the Message Server when the G*plus* Adapter encounters a problem sending the generated report files to the remote WFM server.

#### **ftpSuccess**

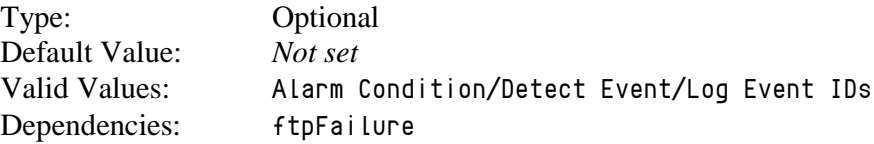

This option identifies the integer Alarm Code sent to the Message Server when the problem that generated a ftpFailure Alarm Code has been cleared.

#### **reportFailure**

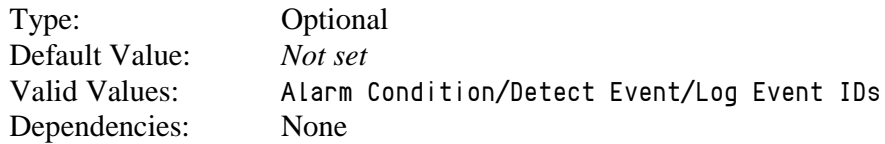

This option identifies the integer Alarm Code sent to the Message Server when the G*plus* Adapter encounters a problem generating the report files.

#### **reportSuccess**

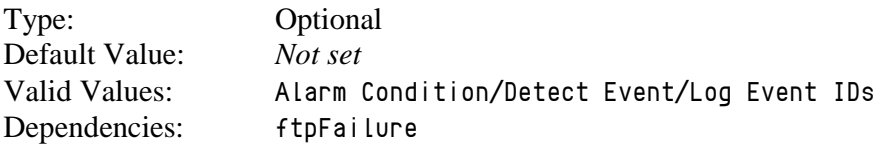

This option identifies the integer Alarm Code sent to the Message Server when the problem that generated a reportFailure Alarm Code has been cleared.

#### **rtaConnected**

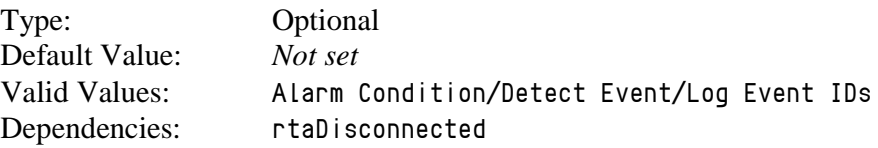

This option identifies the integer Alarm Code sent to the Message Server when the connection problem that generated a rtaDisconnected Alarm Code has been cleared.

#### **rtaDisconnected**

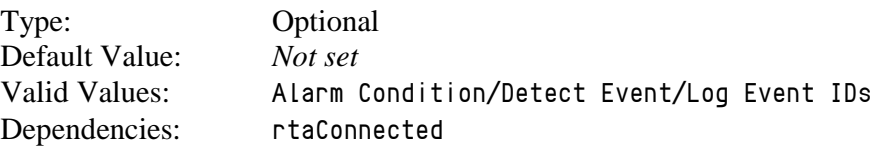

This option identifies the integer Alarm Code sent to the Message Server when the G*plus* Adapter's RTA connection to the IEX server was terminated by either side.

#### **rtaConnected:<streamName>**

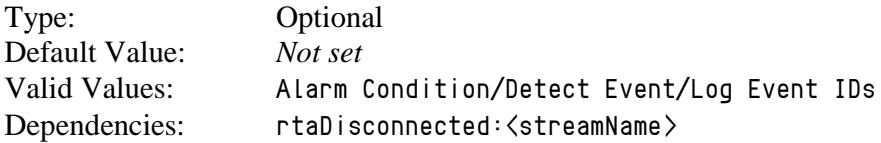

This option identifies the integer Alarm Code sent to the Message Server when the connection problem that generated a rtaDisconnected:  $\langle$ streamName $\rangle$ Alarm Code has been cleared.

#### **rtaDisconnected:<streamName>**

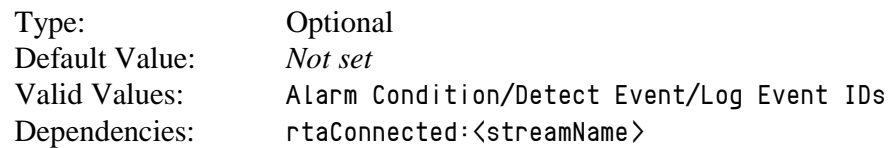

This option identifies the integer Alarm Code sent to the Message Server when the G*plus* Adapter's RTA connection associated with the Stream identified by <streamName> was terminated by either side.

#### **serverConnected**

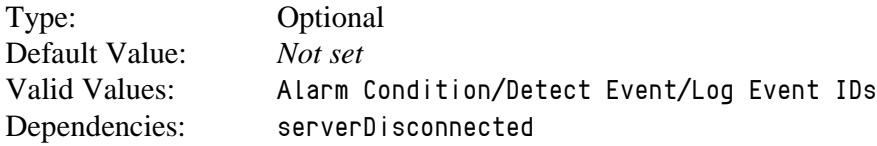

This option identifies the integer Alarm Code sent to the Message Server when the connection problem that generated a serverDisconnected Alarm Code has been cleared.

#### **serverDisconnected**

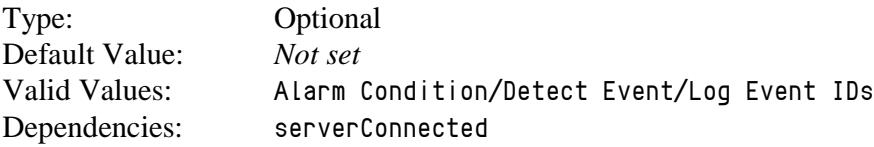

This option identifies the integer Alarm Code sent to the Message Server when one the Genesys Server (TServer, SIPServer or Interaction Server) connections has been disconnected.

**serverConnected:<serverName>**

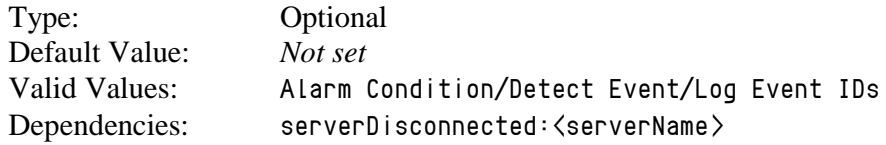

This option identifies the integer Alarm Code sent to the Message Server when the connection problem that generated a serverDisconnected Alarm Code has been cleared.

**serverDisconnected:<serverName>**

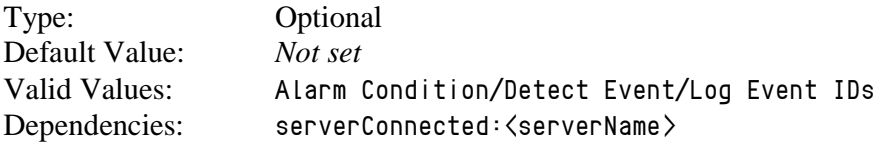

This option identifies the integer Alarm Code sent to the Message Server when the Genesys Server (TServer, SIPServer or Interaction Server) connection identified by <serverName> has been disconnected.

### <span id="page-29-0"></span>application Section

This Option Section deals with the general options for the Adapter instance.

#### **agentIdMode**

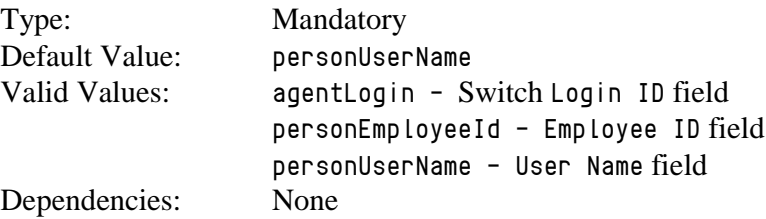

This option identifies which of the Genesys Person fields will be reported as the agent identifier in G*plus* Adapter reports. In multi-site implementations, it is recommended this option be set to personUserName or personEmployeeId to avoid duplicated agentLogin IDs across PBXs. In email and chat implementations, only personUserName or personEmployeeId option values can be used as no PBX switch is involved.

#### **annexSection**

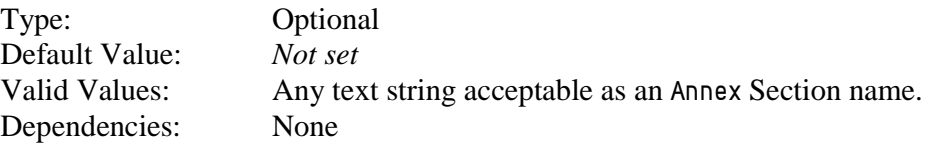

This option identifies the name of the Annex Section that will contain the G*plus* specific options added to either a Place Group, VQ or Skill object in the Configuration Server. It is most commonly used when multiple primary G*plus* Adapter applications are configured for site-based reporting. More than one Annex Section containing a site name can be configured for a particular Place Group.

Note: Contact Professional Services prior to configuring this option.

#### **callType**

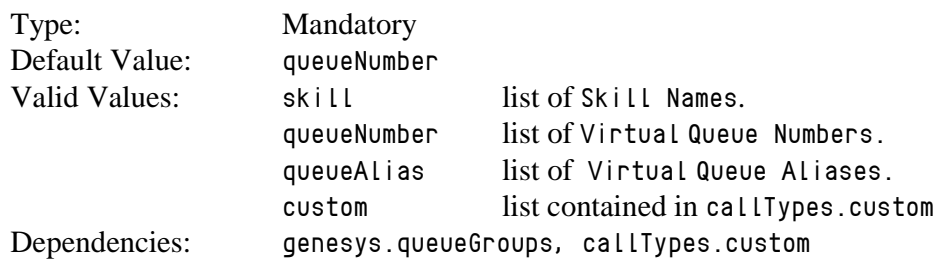

This option specifies the Configuration Object type (or in the case of Virtual Queues, the field within the type) that will be used as the contact ID for each voice call. The G*plus* Adapter uses the appropriate Configuration Objects to create a list of contact IDs. There are two consequences of this setting:

- 1. The created list of contact IDs must correspond to the contact/queues expected by the IEX server in the Contact Queue report.
- 2. It must be possible to parse the contact ID from the attributes of an EventQueued received from one of the monitored DNs.

The use of the <u>[event.properties/callType.determiner](#page-38-1)</u> allows the event parsing to be customized. This should minimize the need for any changes to the Genesys environment. In addition, if one of the queue values has been selected, all Virtual Queues to be included in the list of reported contact types must be included in the genesys.queueGroup Section of the G*plus* Adapter application. When the contact types used by the WFM application do not map to either Skills or Virtual Queues, a custom option value must be used and a callTypes.custom Section containing a list of the reported contact types must be added to the application options.

#### **countUnattachedACW**

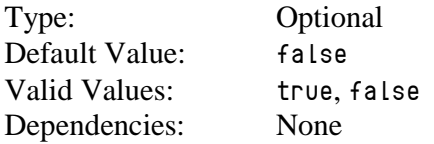

This option is applicable to environments where the soft-phone/hardset allows an agent to choose the ACW (AfterCallWork) state at any time. When set to true, an agent choosing the ACW state in a login session with no previous routed calls to associate with that state (e.g. Login, ACW and Logout) will have the time counted as ACW Time against a default callType in the G*plus* Adapter reports. If set to false, any ACW time in a login session with no previous handled routed calls will be reported as NotReady/Aux time.

#### **defaultAnnexSection**

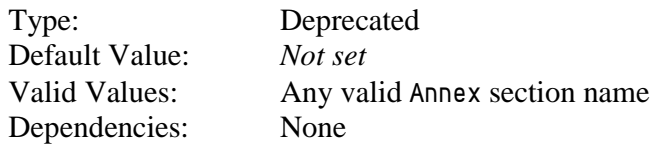

This option specifies an Annex section name to be used by the adapter in the event that the default Annex section name, GPlus\_WFM, cannot be used. This option is applicable to all of the configuration objects used by the adapter.

This option has been deprecated and need not be configured.

#### **inheritOptionsFromApp**

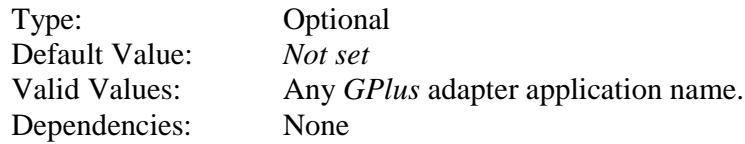

This option would typically be set when configuring a backup G*plus* Adapter application. The backup application will inherit relevant options from the adapter instance identified by the specified application name. Any options set for the backup adapter instance will override those set for the primary instance.

#### **logThreshold**

<span id="page-32-0"></span>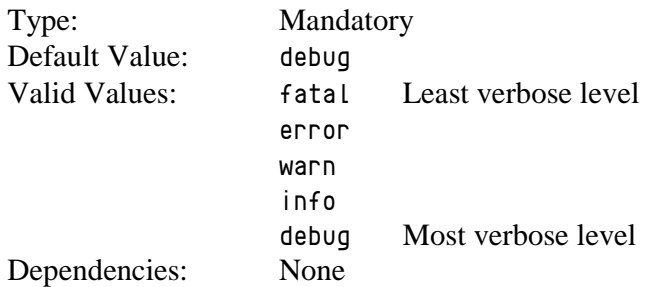

The logging level of the application at startup is set to the level defined in the config/log4j.xml file. This option defines the logging level that the application will use after the configuration information is read from the Configuration Server.

#### **multiTenant**

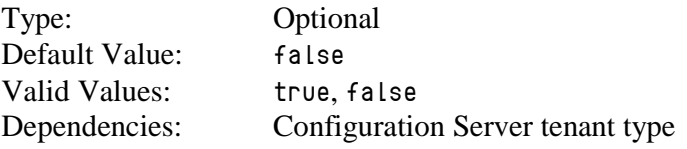

This option must be set to true if the G*plus* Adapter is connected to a Genesys Multi-Tenant Configuration Server.

#### **siteBased**

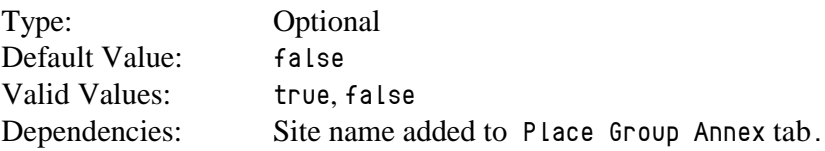

This option allows the information presented in the historical reports to be grouped by Sites in a multi-site environment. Sites used by the G*plus* Adapter are defined by adding Site names to the Annex section options of the Place Group configurations. The Site name will then prefix the Queue name in the CQ column in the Contact Queue and Agent Contact Queue reports.

This Option only applies to the stream defined in the historical.reports Section. In the case of multiple streams, each additional historical stream has its own siteBased Option.

Note: Contact Professional Services prior to enabling this option.

#### **timeZone**

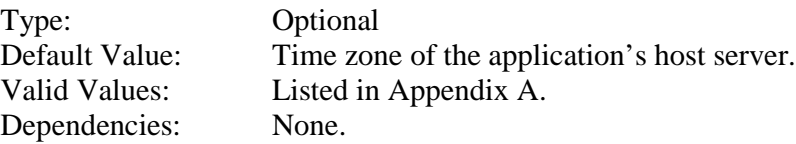

This option is used to report data for a time zone other than the time zone where the G*plus* Adapter software is installed. It is most commonly used when configuring a backup G*plus* Adapter where the physical backup server is located in a different time zone than the Primary G*plus* Adapter application. In this case, set this option value for the backup application to the same time zone as the primary application's time zone.

#### Note: See Appendix A - Time Zone ID List.

#### **useLocalTime**

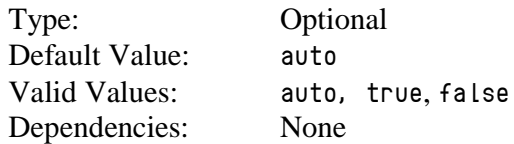

The useLocalTime option allows the G*plus* Adapter to set the event time for received events using the local server time. This provides coordination between two or more servers where the event times create synchronization problems. One example would be with the Interaction Server that retains event time in seconds while voice TServers maintain event time to a resolution of milliseconds. Synchronization between the two server types is necessary for monitoring events in Outbound Push Preview campaigns.

If the option is left as auto, the adapter will automatically use local time if it is connected to both an Interaction Server and a voice TServer. This can be disabled by setting the option to false.

Note: Contact Professional Services prior to configuring this option.

# <span id="page-34-0"></span>attachedDataFilter Section

This Option Section is used to remove sensitive or private information from the received events prior to those events being processed or logged. Key/value pairs can be removed from the following Key/Value List attributes:

- UserData
- Reasons
- **Extensions**

The only allowed Option value is exclude and the Option name is the event attribute to excluded. Nested attributes will be removed if their *root* is identified in Option name.

It should be noted that the attribute will not be available to the Adapter if removed. For example, if a UserData.VQ\_Name attribute was being used to identify a target for a customer's queued call and all of the UserData had been removed, the target determiner would fail.

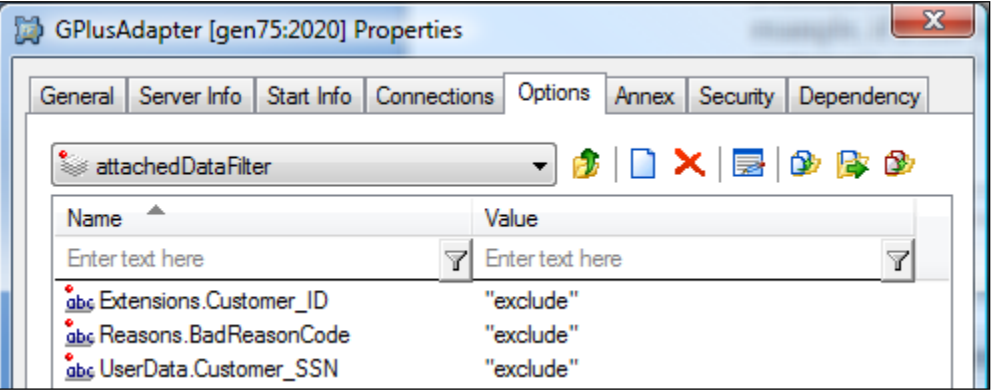

### <span id="page-34-1"></span>callTypes.custom Section

This optional Section is only used if the application/callType Option has been set to custom. The section contains a list of WFM voice contact type/queue names that will be reported by the G*plus* Adapter. This list is required when there is no one-to-one mapping of expected WFM contact types/queues to specific Configuration Objects (Skills or Virtual Queues).

The Option Name (or shortName) must match the exact value generated by the G*plus* Adapter when applying the event filter specified by the callType.determiner Option against the TServer queued events. The Option Value can be left blank or a

configuration text string specified. Since this is essentially a custom list of contact types rather than Genesys Configuration Objects, the serviceLevelThreshold (see [Threshold](#page-66-2)  [Format](#page-66-2)) and/or a shortname can be set in a manner similar to that of the [Virtual Queues](#page-67-0).

If no serviceLevelThreshold is specified, the G*plus* Adapter will use the defaultServiceThreshold Option from the voice Section of the adapter Options. If no shortname is specified, the G*plus* Adapter will report the Option Name.

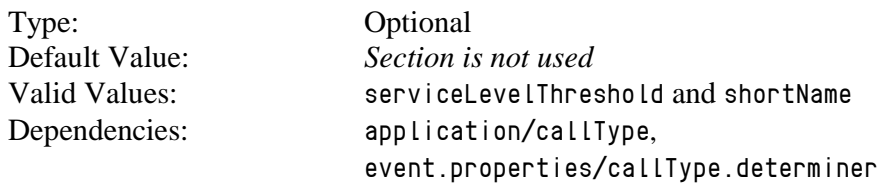

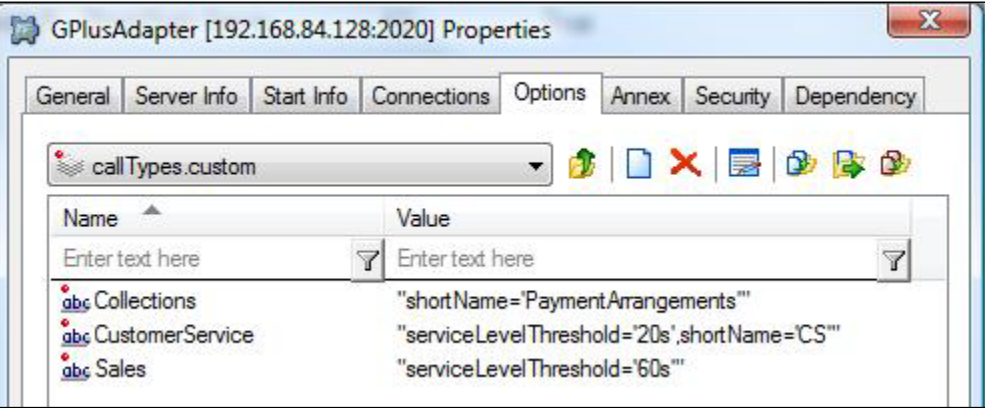

# <span id="page-35-0"></span>chat Section

#### **chatACWReason**

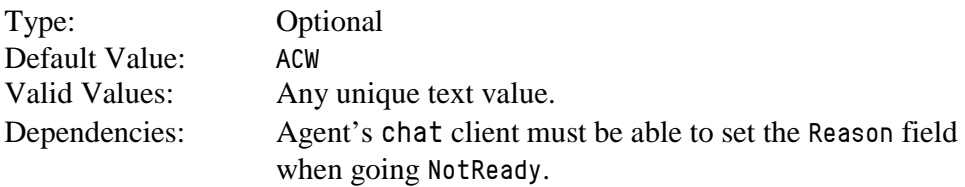

This option allows users to specify a NotReady ReasonCode that will be reported as the equivalent of ACW for the chat statistics and will be reported as the AfterChatWork RTA state..
The text string must be contained in the Reason.ReasonDescription attribute of a chat NotReadyForMedia event.

#### **defaultAbandonedThreshold**

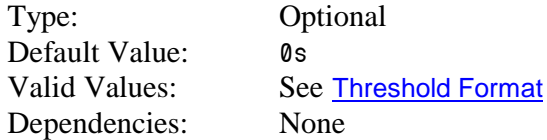

This option specifies the default abandoned threshold for the Abandoned In Threshold column in the Contact Queue report. This option is set when a single abandoned threshold is used for all chat targets. Individual abandoned thresholds can be set for each chat target/queue by [adding Annex Data](#page-67-0) to the chat Virtual Queues included in the genesys.queueGroups Section.

#### **defaultServiceThreshold**

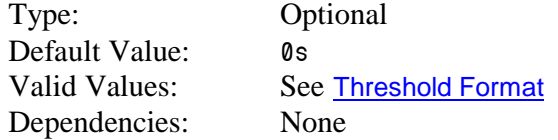

This option specifies the default service threshold for the service level calculations that form part of the interval reports. A chat is considered *serviced* at the time that the agent first joins the chat session with a customer.

This option should be set when a single service threshold is used as a default for all chat targets. Individual service thresholds can be set for each chat target/queue by adding Annex Data to the chat Virtual Queues as shown in a later [section](#page-67-0) or adding the threshold to an Interaction Queue as described in the [interactionTargets](#page-52-0) Section. These individual thresholds will override the default specified by this option.

#### **defaultTarget**

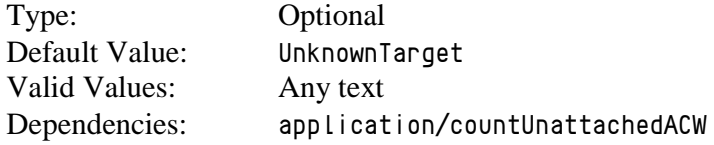

This option allows users to define a separate chat target/queue other than the default value used by the G*plus* Adapter to report on an agent's time outside of actual chat activity (including unattached ACW) when that time cannot be associated with an actual chat target/queue.

It should be noted that the default for this Option is the same as that for voice and email (UnknownTarget). If the adapter is monitoring multiple media and

the defaults are retained, the calls or interactions that cannot be allocated to a proper target will be combined under UnknownTarget in the Contact Queue report.

#### **enabled**

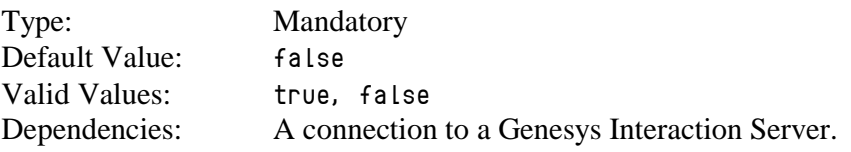

Set to true to capture and report on chat activity (historical and RTA) in the contact center.

### email Section

#### **defaultServiceThreshold**

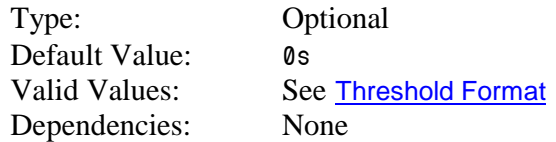

This option specifies the default service threshold for the service level calculations that form part of the interval reports. An email is considered *serviced* at the time that the agent sends the reply to a customer.

This option should be set when a single service threshold is used as a default for all email targets. Individual service thresholds can be set for each email target/queue by adding Annex Data to the email Virtual Queues as shown in a later [section](#page-67-0) or adding the threshold to an Interaction Queue as described in the [interactionTargets](#page-52-0) Section. These individual thresholds will override the default specified by this option.

#### **defaultTarget**

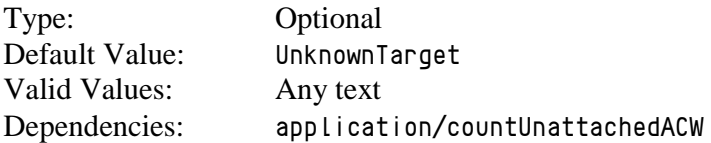

This option allows users to define a separate email target/queue other than the default value used by the G*plus* Adapter to report on an agent's time outside of actual email activity (including unattached ACW) when that time cannot be associated with an actual email target/queue.

It should be noted that the default for this Option is the same as that for voice and chat (UnknownTarget). If the adapter is monitoring multiple media and the defaults are retained, the calls or interactions that cannot be allocated to a proper target will be combined under UnknownTarget in the Contact Queue report.

#### **emailACWReason**

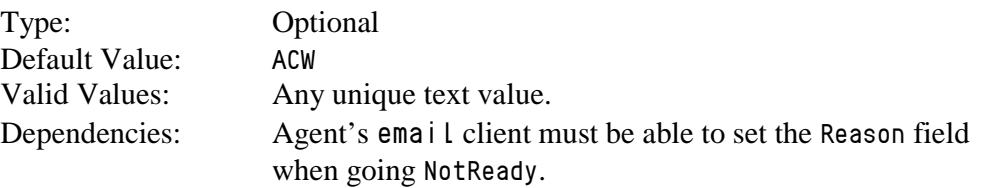

This option allows users to specify a NotReady ReasonCode that will be reported as the equivalent of AfterCallWork for the email statistics in the reports and will be reported as the AfterEmailWork RTA state..

The text string must be contained in the Reason. ReasonDescription attribute of an email NotReadyForMedia event.

#### **enabled**

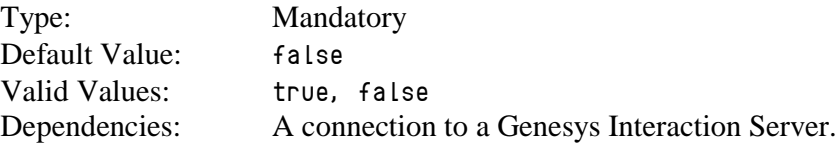

Set to true to capture and report on email activity (historical and RTA) in the contact center.

### event.properties Section

#### **callType.determiner**

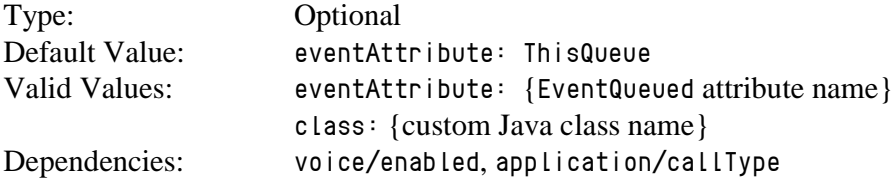

This option specifies what part (attribute) of an EventQueued will be used to determine the contact queue/call target for a routed inbound call.

Examples:

eventAttribute: ThisQueue eventAttribute: UserData.VQ\_Name

#### **campaignTarget.determiner**

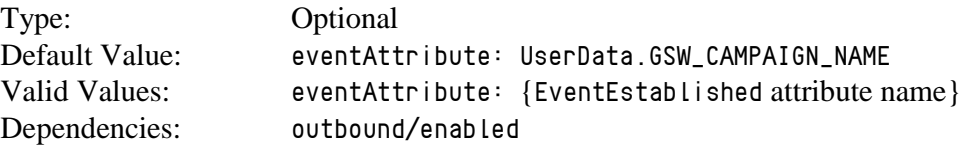

This option specifies what part (attribute) of an EventEstablished on an agent's outbound campaign call will be used to determine the contact queue/call target for that call. There will rarely be a reason to use anything other than the default.

See [Outbound Campaign Calls](#page-72-0) for more information.

Note: Contact Professional Services prior to configuring this option.

#### **ignoreRONAEventAttribute**

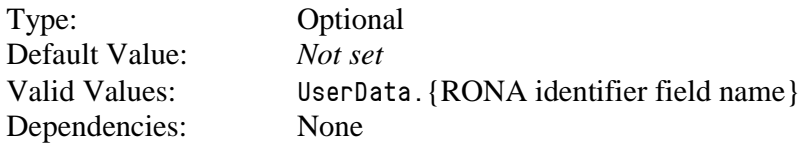

This option specifies the attached data field that the G*plus* Adapter will look for to avoid double counting calls in a Route on No Answer (RONA) scenario. This option is required when a RONA call is answered at the agent's desktop and immediately transferred back to the queue to reroute the call. Attaching and removing this UserData field for specific events is critical for the accurate reporting of routing with RONA calls.

Note: Contact Professional Services prior to configuring this option.

#### **interactionTarget.determiner**

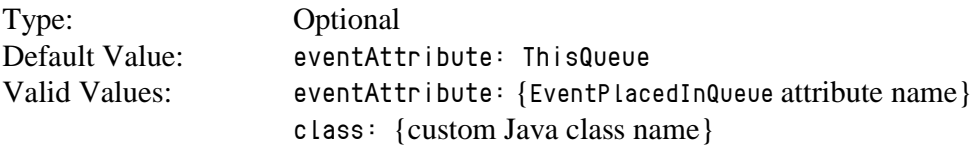

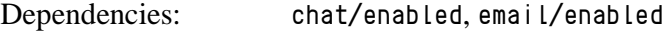

This option specifies how an email and/or chat target is determined from the attributes associated with the Interaction event.

Examples: eventAttribute: ThisQueue eventAttribute: interactionProperties.interactionQueue eventAttribute: UserData.VQ\_Name

#### **reason.logout.determiner**

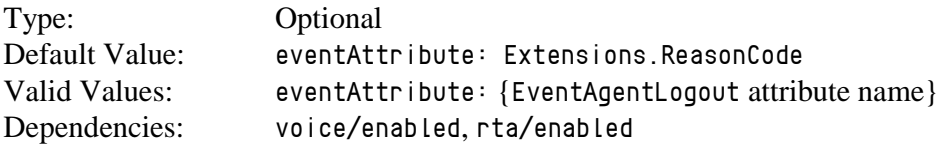

This option specifies one of the attributes of a voice EventAgentLogout that identifies the reason code associated with an agent logging out. This Reason Code will be reported as the Sign-Off reason in the Agent Sign-On/Sign Off report and included as the reason code that forms part of the RTA state transition associated with the logout event.

#### **reason.notReady.determiner**

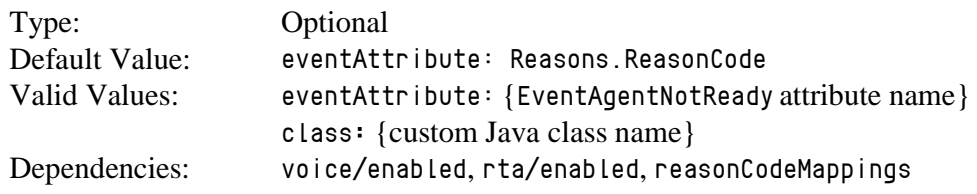

This option specifies attribute(s) of an EventAgentNotReady that identify the reason associated with an agent entering an Unavailable RTA state. Certain implementations may require that the combination of EventAgentNotReady and the reason code map to a different RTA state and reason text string. This mapping can be configured in the [reasonCodeMappings](#page-60-0) Section

Note: Contact Professional Services before changing this option from its Default Value.

### filter:<filterName> Section

There can be more than one instance of this Section type and each is differentiated and made unique by the  $\langle f \mid \text{ItemName}\rangle$  portion of the Section name. The purpose of this Section is to define a subset of the monitored objects that have already been defined in the [genesys.agentGroups](#page-42-0) , [genesys.placeGroups](#page-43-0) and [genesys.queueGroups](#page-44-0) Sections.

Filters combined with the Stream configurations ([historical](#page-51-0) and/or [rta](#page-63-0)) allow the G*plus* Adapter to support multiple IEX TotalView servers if required.

The filter is equivalent to the group sections listed above with Agent Groups, Place Groups and VQ DN Groups included or excluded as required. The addition of the dataGroup option allows an alternative method for including groups of Agents. Adding an AgentGroup to a DataGroup is described in a following section. The site option allows a set of Place Groups to be defined in much the same way. Sites and Place Groups are discussed **[below](#page-69-0)**. The syntax for the group options is as follows:

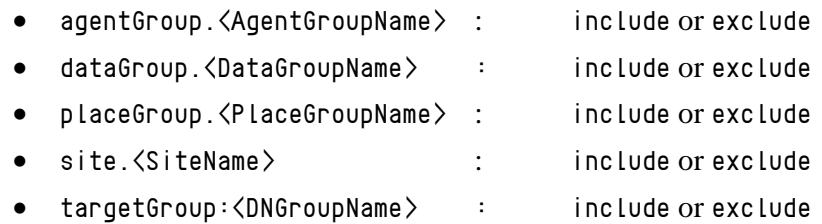

Note: The groups that are included or excluded must correspond to groups already included in the three genesys.\*Groups Sections. This will require more attention as to how the AgentGroups, PlaceGroups and DNGroups (VQs) are defined in the Configuration Server.

The figure below shows an example where the *Test* filter has been configured:

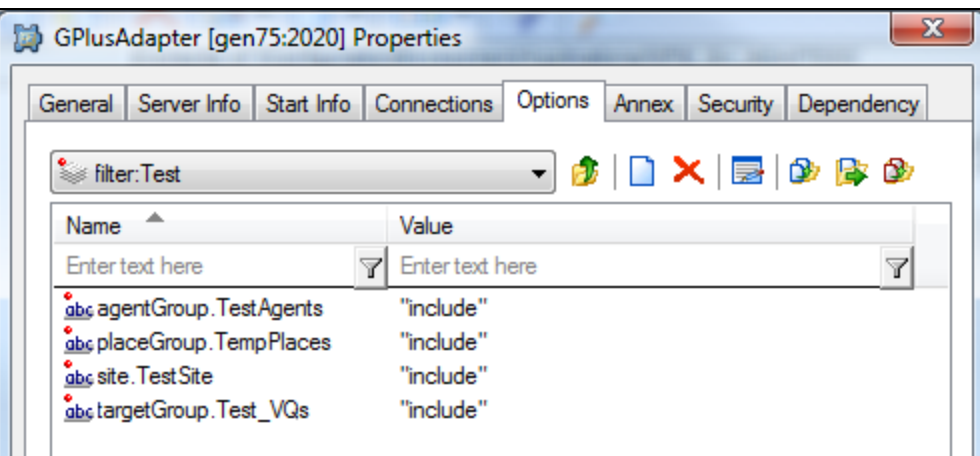

### <span id="page-42-0"></span>genesys.agentGroups Section

This Section is a list of the Agent Groups that will be included in or excluded from the group of agents being monitored by the G*plus* Adapter. Valid Option names are either an asterisk (\*) or the name of an Agent Group defined in the Configuration Server. The Option value is the action to be taken with respect to the named Agent Group: include or exclude.

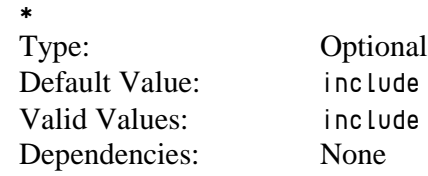

OR

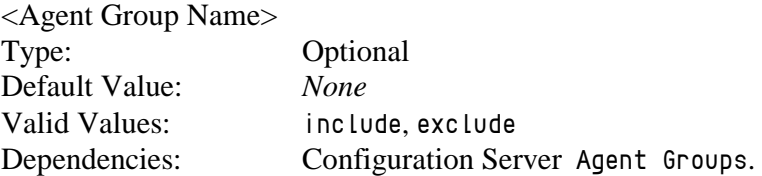

The Option Name determines the agents that the G*plus* Adapter will report upon. An agent that is a member of an excluded or not included Agent Group will have no activity statistics reported in the Agent Contact Queue, Agent System Performance or Agent Sign-on/Sign-off reports. Additionally, an excluded agent's call activity will not be included in the Contact Queue report; a queued call would still be counted as "Offered" but it would not be counted as "Handled".

An excluded agent's activity will not be reported in the RTA data stream.

The asterisk (\*) as the Option Name can be considered to be an Agent Group containing all of the Persons configured as an Agent with an enabled state in the Configuration Server. Including all of the agents is the default configuration and there is little reason to change that unless there is a specific configuration requirement.

The only alternative is to have an Option Name that corresponds to one of the defined Agent Groups in the Configuration Server. Any of those Agent Groups can be excluded or included.

### <span id="page-43-0"></span>genesys.placeGroups Section

This Section is a list of the Place Groups that will be included in or excluded from the group of Places being monitored by the G*plus* Adapter. Valid Option names are either an asterisk (\*) or the name of a Place Group defined in the Configuration Server. The Option value is the action to be taken against the named Place Group: include or exclude.

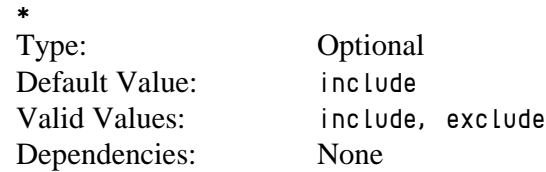

#### OR

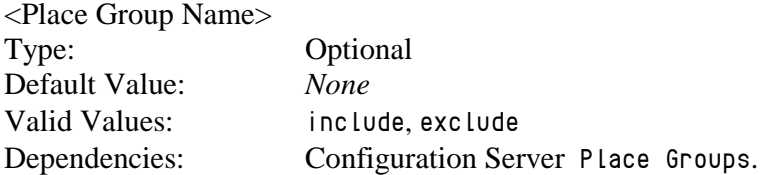

The Option Name determines the Place Group that the G*plus* Adapter will monitor or not monitor. This will mean that all of the DNs associated with the Places in those groups will be registered with the connected voice TServer(s) and all of the Places will be registered with the connected Interaction Server(s).

Specifying an asterisk (\*) as the Option Name can be considered to be a Place Group containing all of the Places configured in the Configuration Server. The only alternative is to have an Option Name that corresponds to one of the defined Place Groups in the Configuration Server.

Place Groups have two roles in the configuration of the G*plus* Adapter: identifying the Places that are to be monitored by the application and associating groups of Places with Site names. Sites and Place Groups are discussed in another [section](#page-69-0).

Note: When IVR Ports or other non-Agent Places are defined within the Configuration Server it is common to exclude these places with the use of a Place Group so that IVR (non-Agent) activity is not reported.

### <span id="page-44-0"></span>genesys.queueGroups Section

This Section is a list of the DN Groups that will be included in or excluded from the group of Virtual Queue DNs (VQs) being monitored by the G*plus* Adapter. Valid Option names are either an asterisk (\*) or the name of a DN Group defined in the Configuration Server. The Option value is the action to be taken against the named DN Group: include or exclude.

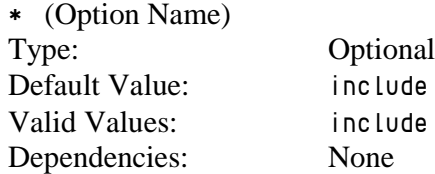

OR

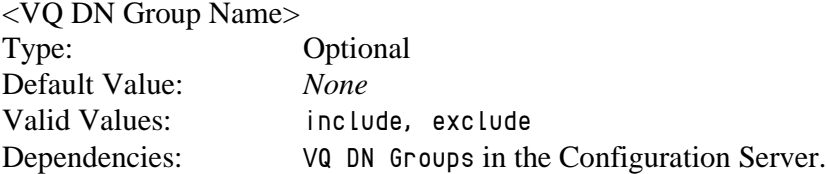

The Option Name determines the VQs that the G*plus* Adapter will monitor. Specifying an asterisk (\*) as the Option Name can be considered to be a DN Group containing all of the VQ DNs configured in the Configuration Server. The only alternative is to have an Option Name that corresponds to one of the defined DN Groups in the Configuration Server.

This option is used to specify monitored VQs that are defined for an actual Switch object in the Configuration Server. VQs defined on a Multimedia\_Switch can be included but multimedia Interaction Queues defined in a Business Process routing strategy cannot.

### <span id="page-44-1"></span>historical.ftp Section

This section lists the configuration options for transferring historical report files from the server hosting the G*plus* Adapter to a folder on the server hosting the WFM Application that uses those files. These options allow the transfer protocol to be configured as plain FTP or to use SSH (Secure Shell) to transfer the files.

With the addition of multiple [Streams](#page-74-0), this Section should be set up to transfer the report files associated with the Stream defined in the [historical.reports](#page-48-0) Section.

#### <span id="page-45-0"></span>**backupRetentionDays**

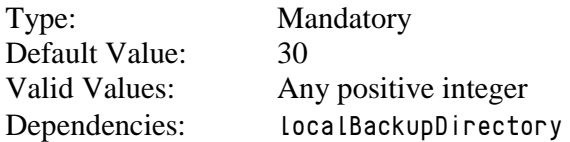

This option determines the number of days that historical report files created by the G*plus* Adapter will be retained in the directory specified in the localBackupDirectory Option. The report files are removed permanently from the back up folder as they expire.

#### <span id="page-45-1"></span>**connectionMode**

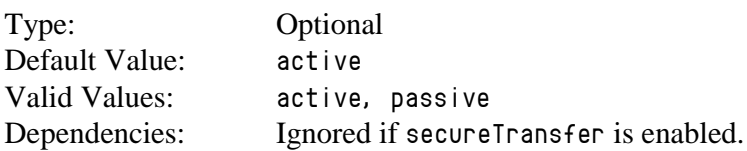

This option specifies the ftp connection mode used by the ftp client to connect to the remote ftp server. Some network firewalls will not allow active ftp connections and the connection mode can be changed to passive to allow the report files to transfer through the firewall.

#### **enabled**

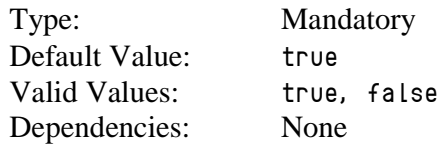

This option can disable the ftp client that forwards the report files to the WFM server. This option is often set to false for backup G*plus* Adapter applications that do not need to send report files on a continuous basis but only in the event of a mishap.

#### <span id="page-45-2"></span>**keyPath**

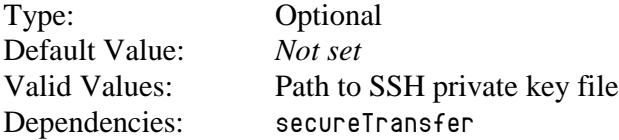

This option defines the full path (including the file name) for the private key file used to establish the SSH connection with the remote server when the secureTransfer Option is enabled. The key file should usually be placed in the Adapter's config folder.

#### <span id="page-46-0"></span>**keyPassphrase**

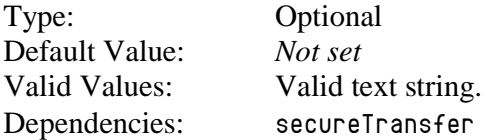

This pass phrase provides additional security for the SSH connection as establishing the connection requires the providing the pass phrase as well as possessing the private key file. The pass phrase must be specified when the SSH keys are created.

#### <span id="page-46-1"></span>**localBackupDirectory**

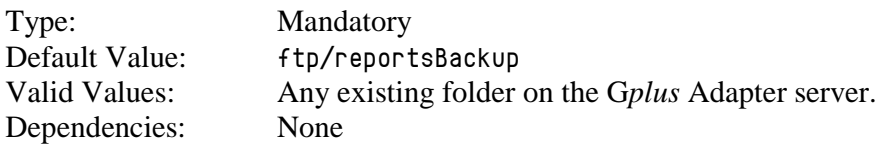

This option identifies the directory on the G*plus* Adapter server where copies of the historical report files will be saved after those files have been successfully transferred. If the option value is left blank, the report files will be deleted locally after being transferred to the remote WFM server.

#### <span id="page-46-2"></span>**localSourceDirectory**

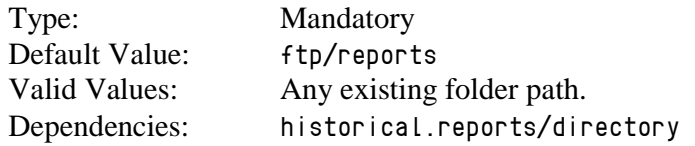

This option identifies the directory where files will be temporarily stored at each reporting interval prior to being transferred to the WFM Server and subsequently moved to the backup directory or deleted if the backup directory is not configured.

The default location is the default report location specified in the historical.reports Option section and setting the two options to the same folder is how the association between the ftp client and the historical Stream is established.

#### <span id="page-46-3"></span>**remoteDestinationDirectory**

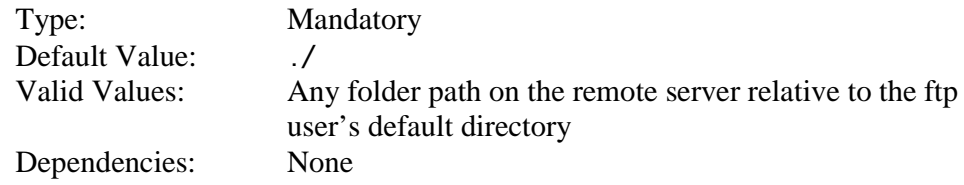

This option identifies the relative directory on the remote WFM Server where the G*plus* Adapter report files will be transferred. This directory is relative to the configured default directory for the ftp user identified in the userName Option.

Note: The ftp user must have sufficient access privileges to write the transferred files to the folder identified by the relative path.

#### <span id="page-47-0"></span>**remoteHost**

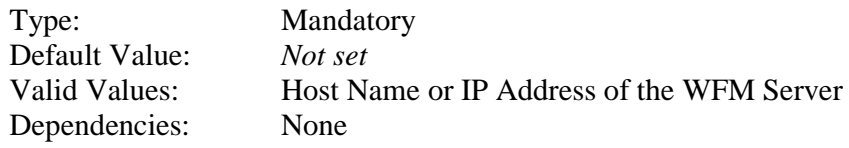

This option specifies the host name or IP address of the server to which the report files will be transferred.

#### <span id="page-47-1"></span>**remotePort**

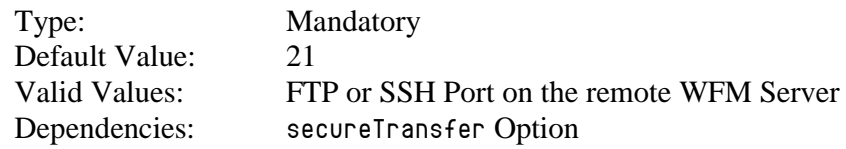

This option allows users to define the port on the remote WFM Server to something other than the default FTP port of 21. For instance, the default SSH port is 22 and the option should be set to that when secureTransfer is enabled.

#### <span id="page-47-2"></span>**secureTransfer**

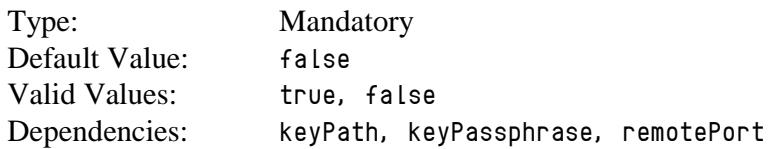

This option specifies that the file transfer will be made over an SSH (Secure Shell) connection to the remote server rather than the default FTP protocol. A private key file must be created and stored on the server hosting the G*plus* Adapter and the public key must be registered on the server hosting the WFM reporting application. Configuring an SSH connection is discussed [below](#page-70-0) and [Appendix B](#page-84-0) contains troubleshooting tips when problems occur.

#### <span id="page-48-2"></span>**userName**

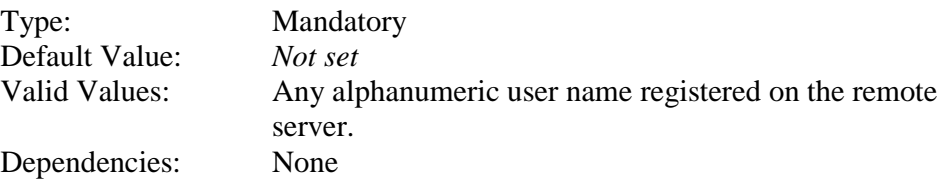

This option specifies the username used to log in to the destination FTP server.

#### <span id="page-48-3"></span>**userPassword**

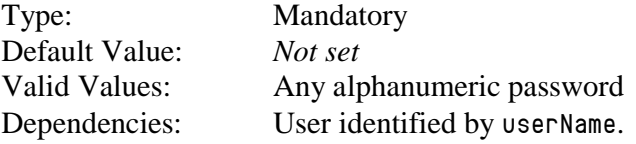

This option specifies the password for the user identified by the userName Option and is required to establish the connection to the ftp server.

### <span id="page-48-1"></span><span id="page-48-0"></span>historical.reports Section

**countIrregularIncoming**

Type: Optional Default Value: false Valid Values: true, false Dependencies: None

This option specifies whether non-routed calls received by an agent will be reported in the Agent System Performance report as internal calls and their handle time allocated toward internal call time. The default adapter behavior is to report only incoming calls with the Genesys CallType of CallInternal as internal calls. If this option is set to true, all non-routed incoming calls received by the agent are counted as internal no matter what their Genesys CallType (CallInbound, CallConsult, etc.).

#### **dailyReportEnabled**

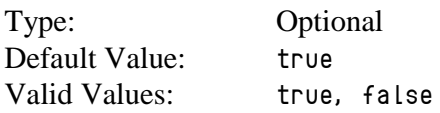

Dependencies: None

This option specifies whether the daily Agent Sign-on/Sign-off report will be generated by the G*plus* Adapter. Daily reports are not required for all WFM integrations since some are replaced by RTA applications or require that optional WFM modules be purchased. This report will be the first report in the report file that is generated at midnight.

#### <span id="page-49-3"></span>**directory**

![](_page_49_Picture_211.jpeg)

This option specifies the directory where the report files will be saved as they are generated. Typically, this will be the directory monitored by the Adapter's file transfer client and the files will be immediately transferred to the remote server.

#### <span id="page-49-0"></span>**enabled**

![](_page_49_Picture_212.jpeg)

This option allows users to disable all historical reports for this particular Stream when only RTA data is required from the G*plus* Adapter.

#### <span id="page-49-1"></span>**filter**

![](_page_49_Picture_213.jpeg)

This option allows users to associate the options defined in this Section with a defined filter section by setting the value to filterName. If multiple streams are not defined or the reports are going to include all of the Agents, Places and VQs defined in the genesys.\*Groups Sections, then this option can be left blank.

#### <span id="page-49-2"></span>**includeOutboundInternalInNOC**

![](_page_49_Picture_214.jpeg)

Valid Values: true, false Dependencies: None

This option specifies which non-routed calls made by an agent will be reported on agent reports as outbound calls. The default behavior is report only the Genesys CallType of CallOutbound (external to the switch) as outbound calls. If this option is set to true, all non-routed calls (e.g. CallInternal) dialed by the agent are considered outbound calls.

#### <span id="page-50-0"></span>**intervalReportEnabled**

![](_page_50_Picture_218.jpeg)

This option specifies whether the following three reports will be included in the report file generated by the G*plus* Adapter on the interval specified by the intervalReport.interval Option:

- Contact Queue Report
- Agent Contact Queue Report
- Agent System Performance Report

#### **intervalReport.interval**

<span id="page-50-1"></span>![](_page_50_Picture_219.jpeg)

This option specifies the period in minutes between interval reports. This option should be set to whatever the duration the WFM solution has been configured for. The reports are generated at set times in the hour depending upon the interval so a 15 minute interval would see reports created at  $0.00$ , 0:15, 0:30 and 0:45 in each hour

#### <span id="page-50-2"></span>**reportRetentionDays**

![](_page_50_Picture_220.jpeg)

This option specifies the number of days that copies of the historical reports will be retained in the localBackupDirectory after the originals have been

transferred to the remote server. If the localBackupDirectory has not been set, the local copies of the report files will not be backed up after being successfully transferred.

### <span id="page-51-0"></span>historical:<streamName> Section

This Section is optional and is used when the G*plus* Adapter instance is providing more than one Stream. This Section is used to configure the historical component of the data feed to the IEX TotalView Server. The Options contained in this section combine the Options from both the [historical.reports](#page-48-0) and [historical.ftp](#page-44-1) Sections with a few additions. The Options are listed below and the additions are discussed.

#### **Report Options**

- [countIrregularIncoming](#page-48-1)
- [dailyReportEnabled](#page-48-1)
- [enabled](#page-49-0)
- [filter](#page-49-1)
- [includeOutboundInternalInNOC](#page-49-2)
- [intervalReportEnabled](#page-50-0)
- [intervalReport.interval](#page-50-1)
- [reportRetentionDays](#page-50-2)
- siteBased

The [application/siteBased](#page-32-0) Option only applies to the stream defined in the historical.reports Section. This stream Option allows the site based reports to be configured on a stream by stream basis.

There is no directory option for the Stream configuration as the adapter automatically creates subdirectories in the directory configured by the [historical.reports/directory](#page-49-3) Option. The created stream directory uses this Section's streamName as its name.

#### **FTP Options**

- [ftp.backupRetentionDays](#page-45-0)
- [ftp.connectionMode](#page-45-1)
- ftp.enabled

This Option is the surrogate for the historical.ftp/enabled Option that enables (value  $=$  true) or disables (value  $=$  false) the transfer of the historical reports to the remote IEX server.

- [ftp.keyPath](#page-45-2)
- ftp.kevPassphrase
- [ftp.localBackupDirectory](#page-46-1)
- [ftp.localSourceDirectory](#page-46-2)
- [ftp.remoteDestinationDirectory](#page-46-3)
- [ftp.remoteHost](#page-47-0)
- [ftp.remotePort](#page-47-1)
- [ftp.secureTransfer](#page-47-2)
- [ftp.userName](#page-48-2)
- [ftp.userPassword](#page-48-3)

### <span id="page-52-0"></span>interactionTargets Section

This Section is optional and is used when Interaction Queues are used within Business Process Routing Strategies as the reporting objects. If only Virtual Queues defined on a Multimedia Switch are used as report objects for iWD/OpenMedia or chat, this Section is not required. The situation is slightly different for email Interaction Queues as the emails must also be tracked after they leave the agent's desktop so outbound queues or Quality Assurance queues must be monitored. This is explained in more detail in the following section.

The G*plus* Adapter will report on the list of Interaction Queues contained within this section. Each Option name represents the specific name of an actual Interaction Queue defined in the Configuration Server. For each Interaction Queue, the Option value can be used to specify the serviceLevelThreshold (See [Threshold Format](#page-66-0)) and the shortName for the Interaction Queue that will be used in the reports sent to the WFM application. It should be noted that the shortName field does not actually have to be shorter than the Interaction Queue name.

![](_page_52_Picture_207.jpeg)

![](_page_52_Picture_208.jpeg)

### ixnProcessObjects Section

The G*plus* Adapter uses the list of Interaction Queues contained in this Section to determine how to report on email activity at various routing stages. The Option values categorize the monitored Interaction Queues as to their role in the Genesys Business Process Routing Strategies.

Each Option name within this section represents the specific name of an Interaction Queue configured as a Script in the Configuration Server. The Option Value associates the queue with one of the routing strategy roles defined by the G*plus* Adapter.

All Interaction Queues involved in sending an email reply, transferring a routed email or holding an email for quality assurance routing must be added and categorized in this Section with one exception: Interaction Queues where emails are parked and waiting to be routed to an agent (e.g. an InboundQueue) should only be added if Interaction Queues instead of Virtual Queues will be used as the reporting "queue" object on the interval report.

![](_page_53_Picture_137.jpeg)

![](_page_53_Picture_138.jpeg)

### media:<name> Section

The present version of the G*plus* Adapter has defined configuration Options for each of the following media:

- voice
- email
- outboundpreview
- chat

This section allows configuration for a generic media supported by the Interaction Server that may be unique to one call center. The  $\langle$  name  $\rangle$  portion of the section name must correspond to the Media Type attribute contained in the Interaction Server events.

Besides a straight forward configuration of how the adapter will deal with the new media, this section also has options that define associations with the other configured media types. It should be noted that this section should be used to configure the media that wraps or initiates the associated media interactions.

![](_page_54_Picture_195.jpeg)

#### **acwReason**

![](_page_54_Picture_196.jpeg)

This option identifies the Reason string attached to a NotReady event that will signify the start of a Wrap (AfterInteractionWork) state rather than an Unavailable state.

#### **associationType**

Type: Optional Default Value: none Valid Values: handle, work, target or none Dependencies: OtherMedia

The diagram below demonstrates two associated media interactions and the time intervals defined by the association. This diagram will be used to clarify the alternative values that deal with the non-overlapping time (A and C) for the two media.

![](_page_55_Figure_3.jpeg)

- none
	- $\blacksquare$  there is no association with the OtherMedia type
	- all of the interaction time for ThisMedia is reported as handle time
	- all of the interaction time for OtherMedia is reported as handle time if that interaction was routed
- handle
	- non-overlapping time (A and C) will be reported as handle time for ThisMedia
- work
	- non-overlapping time  $(A \text{ and } C)$  will be reported as wrap up (AfterInteractionWork) time for ThisMedia
- target
	- the target determined for ThisMedia interaction will be used for the OtherMedia interaction
	- none of the non-overlapping time (A and C) will be reported

Note: Contact Professional Services prior to configuring this option as it will require a detailed understanding of the association between the two related media.

#### **defaultAbandonedThreshold**

![](_page_55_Picture_178.jpeg)

This option specifies the default abandoned threshold for the service level calculations that form part of the interval reports. It is also quite possible that there is no mechanism to actually abandon a ThisMedia interaction and this option can be ignored.

This option should be set when a single abandoned threshold is used as a default for all ThisMedia targets. Individual abandoned thresholds can be set for each ThisMedia target/queue by adding Annex Data to the ThisMedia Virtual Queues as shown in a later [section](#page-67-0) or adding the threshold to an Interaction Queue as described in the [interactionTargets](#page-52-0) Section. These individual thresholds will override the default specified by this option.

#### **defaultServiceThreshold**

![](_page_56_Picture_237.jpeg)

This option specifies the default service threshold for the service level calculations that form part of the interval reports. A ThisMedia is considered *serviced* at either the start or the end of the agent's involvement with the interaction depending on the markServicedOn Option.

This option should be set when a single service threshold is used as a default for all ThisMedia targets. Individual service thresholds can be set for each ThisMedia target/queue by adding Annex Data to the ThisMedia Virtual Queues as shown in a later [section](#page-67-0) or adding the threshold to an Interaction Queue as described in the [interactionTargets](#page-52-0) Section. These individual thresholds will override the default specified by this option.

#### **defaultTarget**

![](_page_56_Picture_238.jpeg)

This option allows users to define a separate target/queue for this media other than the default value used by the G*plus* Adapter to report on unattached wrap up (AfterInteractionWork) time. This option is only applicable when the application/countUnattachedACW Option is set to true.

Unattached wrap up time is defined as the time that the agent spends in an AfterInteractionWork state when the agent has not yet received a routed interaction of the ThisMedia type since logging in.

#### **deleteOnTransfer**

![](_page_57_Picture_198.jpeg)

This option deals with a transfer scenario where the OtherMedia interaction is transferred to another agent but there is no "End of Interaction" event received for ThisMedia. If this option is set to true, the ThisMedia interaction will be terminated when the transfer is completed.

Note: Contact Professional Services prior to configuring this option as it will require a detailed understanding of the association between the two related media.

#### **enabled**

![](_page_57_Picture_199.jpeg)

This option must be set to true to capture and report on historical ThisMedia activity in the contact center. It is possible to disable the tracking of media activity if required.

#### **markServicedOn**

![](_page_57_Picture_200.jpeg)

This option indicates when an interaction of the ThisMedia type is considered to be serviced for the Service Level Threshold calculations. Either when the agent first *answers* the interaction or when the agent has completed handling the interaction.

#### **otherIdDeterminer**

![](_page_57_Picture_201.jpeg)

This option identifies the determiner used to uniquely identify the OtherMedia interaction and provide the association back to the ThisMedia interaction that forms the other half of connected interactions.

Note: Contact Professional Services prior to configuring this option as it will require a detailed understanding of the association between the two related media.

#### **otherMediaTypes**

![](_page_58_Picture_142.jpeg)

This option lists the names of the OtherMedia that could be associated with ThisMedia.

Note: Contact Professional Services prior to configuring this option as it will require a detailed understanding of the association between the two related media.

#### **reportingType**

![](_page_58_Picture_143.jpeg)

![](_page_58_Figure_10.jpeg)

This option determines whether the ThisMedia or the OtherMedia activity is reported upon for the overlapping interval (B) in the offered and handled metrics.

Note: Contact Professional Services prior to configuring this option as it will require a detailed understanding of the association between the two related media.

#### **targetProperty**

![](_page_59_Picture_177.jpeg)

This option identifies the event attribute that the adapter will use to identify the target/queue for the ThisMedia in the same way as the event.properties/interactionTarget.determiner is defined for email.

#### **thisIdDeterminer**

![](_page_59_Picture_178.jpeg)

This option identifies the determiner used to uniquely identify the ThisMedia interaction and provide the association back to the OtherMedia interaction that forms the other half of connected interactions.

Note: Contact Professional Services prior to configuring this option as it will require a detailed understanding of the association between the two related media.

### outbound Section

#### **defaultTarget**

![](_page_59_Picture_179.jpeg)

This option allows users to define a separate outbound target/queue or campaign name other than the default value used by the G*plus* Adapter for all media. This value is used to report on an agent's time outside of actual outbound activity (including unattached ACW) when that time cannot be associated with an actual outbound target/queue or campaign name.

#### **enabled**

![](_page_60_Picture_151.jpeg)

This option allows users to enable reporting of outbound campaign calls in the Contact Queue and Agent Contact Queue reports.

See [Outbound Campaign Calls](#page-72-0) for more information.

### <span id="page-60-0"></span>reasonCodeMappings Section

This section is optional and must be added manually as it is not included in the Application Template. When the section is included, the NotReady reasons parsed by the reason.notReady.determiner will be compared against the Option key names in this section. If there is a match, the parameters listed in the Option value will be used. There are three possible parameters:

![](_page_60_Picture_152.jpeg)

![](_page_61_Picture_136.jpeg)

The id field can be either the new RTA State Name as defined in the **RTA State table**. The name field is the new Reason that will be included with the RTA state message sent to the WFM server. The state field allows the event to be interpreted as either Unavailable or ACW in the historical reports.

The  $\langle \text{null} \rangle$  Option key signifies an event with no reason attached and it is used to configure a default behavior for the NotReady events.

Note: Contact Professional Services before configuring this section.

### <span id="page-61-1"></span><span id="page-61-0"></span>rta Section

#### **enabled**

![](_page_61_Picture_137.jpeg)

The option allows users to disable the RTA data stream for G*plus* Adapter installations where RTA data is not required.

#### <span id="page-61-2"></span>**filter**

Type: Optional

![](_page_62_Picture_197.jpeg)

This option allows users to associate the options defined in this Section with a defined filter section by setting the value to filterName. If multiple streams are not defined, then this option can be left blank and the RTA stream will be associated with the Agents, VQs and Places defined by the genesys.\*Groups sections.

#### <span id="page-62-0"></span>**iex.listenPort**

![](_page_62_Picture_198.jpeg)

The port that the G*plus* Adapter listens on while waiting for a connection request from the IEX RTA application

#### <span id="page-62-1"></span>**iex.password**

![](_page_62_Picture_199.jpeg)

The listen port can be configured to require a password from the connecting IEX RTA application. This option specifies the password for a valid socket request.

#### <span id="page-62-2"></span>**iex.userName**

Type: Optional Default Value: Blank (empty text string) Valid Values: Any alphanumeric user name. Dependencies: iex.password

The listen port can be configured to require a user name from the connecting IEX RTA application. This option specifies the user name for a valid socket request.

#### <span id="page-62-3"></span>**stateTransformer.class**

Type: Mandatory Default Value: com.ariasolutions.iconnect.rta.IexBaseRTAStateTransformer Valid Values: com.ariasolutions.iconnect.rta.IexBaseRTAStateTransformer Dependencies: None

This option specifies the Java class that defines the mapping of Genesys events to state transitions in the RTA data stream. There is a standard mapping for each vendor that is defined by the behavior of the state transformer class.

### <span id="page-63-0"></span>rta:<streamName> Section

This Section is optional and is used when the G*plus* Adapter instance is providing more than one data Stream. This Section is used to configure the Real Time Adherence (RTA) component of the data feed to the IEX TotalView Server. The Options are listed below but are not discussed here as they directly correspond to those listed in the [rta](#page-61-0) section.

#### **Options**

- [enabled](#page-61-1)
- **[filter](#page-61-2)**
- [iex.listenPort](#page-62-0)
- [iex.password](#page-62-1)
- [iex.userName](#page-62-2)
- [stateTransformer.class](#page-62-3)

### voice Section

#### **defaultAbandonedThreshold**

![](_page_63_Picture_179.jpeg)

This option specifies the default abandoned threshold for the Abandoned In Threshold column in the Contact Queue report. This option is set when a single abandoned threshold is used for all voice targets. Individual abandoned thresholds can be set for each voice target/queue by adding Annex [Data](#page-67-0) to the voice Virtual Queues included in the genesys.queueGroups Section.

#### **defaultServiceThreshold**

Type: Optional

![](_page_64_Picture_231.jpeg)

This option specifies the default service threshold for the service level calculations that form part of the interval reports. An inbound voice call is considered *serviced* at the time that the agent answers the call.

This option should be set when a single service threshold is used as a default for all inbound voice call targets. Individual service thresholds can be set for each inbound voice call target/queue by adding Annex Data to the voice Virtual Queues as shown in a later [section](#page-67-0)**.** These individual thresholds will override the default specified by this option.

#### **defaultTarget**

![](_page_64_Picture_232.jpeg)

This option allows users to define a separate contact type/queue other than the default value used by the G*plus* Adapter to report on unattached After Call Work time. This option is applicable if the application/countUnattachedACW Option in the application Section is set to true.

Unattached After Call Work time is defined as the time that the agent spends in a NotReady state initiated by an EventAgentNotReady containing a WorkMode attribute of 3 during the portion of a login session when the agent has not yet answered a routed call.

#### **enabled**

![](_page_64_Picture_233.jpeg)

This option is set to true to capture and report on inbound voice call activity in the contact center. It is possible to disable the tracking of voice activity if the G*plus* Adapter was installed to only track the agents other media interactions.

#### **isAfterCallWork.class**

![](_page_64_Picture_234.jpeg)

Valid Values: Check with Technical support. Dependencies: None

The option overrides the default behavior for determining whether an agent has entered an ACW state. One, PresumptiveAfterCallWorkProperty, can be used with a Nortel Switch to report all NotReady time as After Call Work.

#### **parallelQueuesEnabled**

![](_page_65_Picture_107.jpeg)

This option is set to true to report a call against a different queue than the first monitored queue in one particular circumstance. Genesys routing can place a call in additional queues to broaden the target agent group if the call has been waiting in the original queue for a set period. This option, if set to true, allows the target for the customer call to be associated with the queue that the call was diverted from rather than defaulting to the original queue.

Note: Contact Professional Services prior to changing this option.

![](_page_66_Picture_0.jpeg)

**Chapter** 

# 4 Additional Configuration

### Adding T-Servers and Interaction Servers

The application establishes connections with the TServers, SIP Servers and Interaction Servers listed under the Connections tab of the Properties window. Adding a server is accomplished in exactly the same way that any other Genesys application would add connections to servers in the Genesys environment.

Select the Add button and then the Browse button at the end of the Server line on the Connection Info Properties window. The adapter supports connections to multiple TServers/SIP Servers/Interaction Servers and using the addp connection protocol for those connections. Only the Primary servers should be added to the Connections tab, as the Backup servers will be identified from the Primary's configuration and included automatically.

Transport Layer Security (TLS) can also be added to a server connection by checking the Secure checkbox. This assumes that the *Security Deployment Guide* has been followed to properly install certificates etc.

### <span id="page-66-0"></span>Threshold Time Format

The service level calculations are based upon calls/interactions that meet or do not meet configured service or abandoned time thresholds. These thresholds can be set as a default per media or added to the following configuration objects: Skills, Virtual Queues and interactionTargets. The default for setting the threshold time is to specify it in milliseconds. However, a more user friendly version is also available where the threshold time is specified in terms of days, hours, minutes and seconds. A typical call

center would have a service (answered) threshold for inbound calls that would be in the range of 20 to 30 seconds whereas a threshold for emails may be measured in hours or days. The following format allows a range of time values to be specified without having to calculate the millisecond equivalent:

 ${0-31}d{0-24}h{0-60}m{0-60}s$ 

Examples:

![](_page_67_Picture_195.jpeg)

Note: Each field size is restricted to two characters so none of the numbers can be larger than 99. It would be advisable to use the ranges specified above.

### <span id="page-67-0"></span>Adding Annex Data for Virtual Queues and Skills

This section discusses adding individual configuration to a Skill or Virtual Queue with the end result being additional configuration of the associated call/interaction target. Three parameters can be added to these Configuration Objects to modify the reported results:

- abandonedThreshold
- serviceLevelThreshold
- shortName

The Contact Queue report deals with statistics for each Contact Group and the two thresholds can differ between Groups as the business expectations for each type of customer call will vary. Associating the thresholds with a specific Skill or Virtual Queue allows the reports to take into account the different response expectations.

Configuring abandoned thresholds for an email Virtual Queue while allowed would have little effect as emails are not abandoned.

The figure below shows an example with the opened Annex tab for a Virtual Queue object in the Configuration Manager. Adding the threshold settings to a Skill object is essentially the same process. The question of which of the two object types will be configured with the thresholds is answered by the **[application/callType](#page-30-0)** Option.

![](_page_68_Picture_176.jpeg)

The following steps should be followed to add a serviceLevelThreshold or abandonedThreshold to a Virtual Queue.

- 1. Select the Virtual Queue in the Configuration Manager and open the Properties frame.
- 2. Select the Annex tab.
- 3. Add a GPlus\_WFM Section or if the [application/annexSection](#page-30-1) Option has been set, add a Section with the name configured there.
- 4. In the new Section, add an Option with the Name set to serviceLevelThreshold or abandonedThreshold with value equal to the new threshold as described [above](#page-66-0).

If the Skill or Virtual Queue (Number or Alias fields) name exceeds the report field size or the WFM application requires something different than the actual name, the shortName option can be added to the Annex tab of the Virtual Queue as follows:

- 1. Create a GPlus\_WFM section in the Annex tab if it does not exist already.
- 2. Add a new option to this section named shortName with the Value set to the new text string.
- 3. This value will now be used in place of the original Virtual Queue/Skill name in all reports.

### <span id="page-69-0"></span>Adding A PlaceGroup to a Site

All of the reports can include Site information if required. The G*plus* Adapter creates an association between Place Groups and Sites by adding a siteName option to a Place Group's Annex Data. Only the Place Groups included in the genesys.placeGroups Section of the Options will be included and, therefore, only those Place Groups should be modified.

To add a Site name for use in reporting:

- 1. Add a GPlus\_WFM Section or if the [application/annexSection](#page-30-1) Option has been set, add a Section with the name configured there.
- 2. Add a new option to this section named siteName with the new Site name as the value.
- 3. This name will be used as the Site identifier in the reports

![](_page_70_Picture_0.jpeg)

**Chapter** 

## 5 Setting Up Secure File Transfer

<span id="page-70-0"></span>The file transfer protocol that forwards the historical reports to the remote WFM server can be configured to use SSH (Secure Shell) as the underlying network channel. Three options are included in the [historical.ftp](#page-44-1) section of the application configuration to set up the G*plus* Adapter as an SSH client. The configuration of the client side of the SSH channel is reasonably simple as most of the complexity is reserved for the configuration of the server side.

A description of some of the possible errors due to a misconfigured client or server has been included as Appendix B.

### Generating the Private-Public Key Pair

The authentication of the SSH login to the remote server can be carried out using a public-private key pair. The private key is stored on the G*plus* Adapter server and the public key is stored on the remote IEX server. When the keys are generated, it is also possible to specify a key passphrase to further limit access to the private key.

The embedded SSH client supports SSH2 RSA keys. The SSH2 protocol does not specify a standard key format and there are key formats that are not compatible with the SSH client used in the Adapter. Keys generated by the PuTTY gen key generation tool are not compatible. Keys generated by the OpenSSH ssh-keygen tool are compatible. Tools using the following ciphers should be compatible:

- aes256-ctr
- aes192-ctr
- aes128-ctr
- aes256-cbc
- aes192-cbc
- aes128-cbc
- 3des-ctr
- arcfour
- arcfour128
- arcfour256

As mentioned, the private key is stored with the G*plus* Adapter where the embedded SSH client can access it. This key is usually stored in the config folder of the Adapter installation.

Storing the public key will be specific to the SSH server that has been used on the IEX server. The public key will have to be placed in a certain folder and the key will have to be registered with the SSH server. Both of these actions are implementation specific and should be fully described in the SSH server documentation.

### Client Configuration

The following options in the historical.  $ftp$  section must be configured or at least considered:

![](_page_71_Picture_172.jpeg)

### Server Configuration

The SSH server should support configuration for the authentication modes that it allows and which mode it will attempt first. The two supported options for the Adapter are public key or password. Password authentication is not as secure because the userPassword option is retained as plain text in the Configuration Manager. The public key authentication is more secure and more difficult to implement.
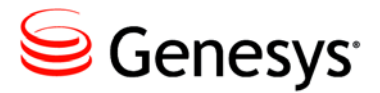

#### **Chapter**

## 6 Outbound Voice Campaigns

The G*plus* Adapter now supports the Outbound Campaign types that did not fit the original inbound voice call model used to define a customer call. This chapter will discuss the Outbound Campaign types and how the Adapter classifies the calls associated with the campaigns.

There are four types of Genesys outbound campaigns that can be monitored by the G*plus* Adapter:

- 1. Predictive
- 2. Progressive
- 3. Preview
- 4. Push Preview

The first two, Predictive and Progressive, are routed to the agent after being dialed by the dialer while the second two, Preview and Push Preview are essentially dialed from the agent's phone. All four types have a campaign name included in the event attributes that the event.properties/campaignTarget.determiner can parse. The relevant difference is that the Adapter can also determine the campaign name for the Predictive and Progressive campaign types by using the event.properties/callType.determiner.

## Predictive and Progressive Campaigns

Both the Predictive and Progressive campaign types have call flows where the outbound calls are queued prior to the call reaching an agent's desktop. The target/queue for the call can be determined using the callType.determiner used for inbound calls. It should be noted that the determiner identifies the target at the queue prior to the call arriving at the agent's desktop. Depending upon whether those queues are monitored by the adapter and the callType.determiner can parse a viable target/queue name, that outbound call may be counted in the Contact Queue report. However, this is not the typical method for associating the outbound calls with the appropriate outbound campaign.

The Adapter defaults to using the campaignTarget.determiner to determine the campaign name from the EventEstablished that is generated as the agent joins the call. This occurs even if the call were queued in monitored Virtual Queues prior to being established and, in most cases, will be the appropriate method for assigning the call to a particular outbound campaign. If required, this behavior can be overridden by setting the campaignTarget.determiner to parse a nonexistent event attribute, as an example, eventAttribute: DoesNotExist. The Adapter will then take the second choice, the name determined from the EventQueued on the monitored VQ.

## Preview and Push Preview Campaigns

The Preview and Push Preview campaign types are restricted to using the campaignTarget.determiner to identify the campaign name. There are no VQs involved in the campaign call flows so there are no alternatives to how the campaign name will be parsed when the call is established at the agent's desktop. As mentioned, this is the default behavior for the Adapter and the campaign calls will be reported in the Contact Queue report.

## Non Campaign Outbound Calls

If the both the campaignTarget.determiner and the callType.determiner fail to parse a campaign name for an outbound call, the call will not be reported in the Contact Queue report. These calls will be regarded as outbound calls but they will be counted in the Agent System Performance report as non-customer outbound activity.

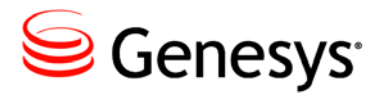

**Chapter** 

## **Streams and Filters**

### Multiple Streams

Prior versions of the adapter were limited to a single Stream where there was one set of historical reports generated and one RTA connection supported. Multiple Streams allow subsets of the accumulated data to be sent to different IEX TotalView servers through the use of Filters that identify the data subsets and Streams that identify the destination for that data.

Filters are configured as separate Option Sections in the G*plus* Adapter Configuration as described in the [filter:<filtername>](#page-40-0) Section. A Filter defines a set of monitored Agents, Places and Virtual Queues (VQs) that any associated Stream will report upon. Only Agents, Places and VQs that are part of the groups configured in the genesys.\*Groups Sections are candidates to be included in a filter. It is not possible to include Agent, Place or VQ groups that are not included in the genesys. \*Groups Sections.

Streams are associated with Filters with a singular reference to the Filter name but multiple Streams can be associated with a single Filter. The obvious configuration would be a historical and a rta stream "connected" to the same Filter. Another configuration might see two historical streams: one siteBased and the other not.

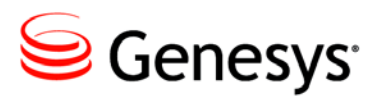

#### Appendix

## A Time Zone ID List

The list of acceptable values to specify the G*plus* Adapter timeZone Option mirrors the list of acceptable Time Zone Ids for the Java JVM. For reference the supported option values are listed in the table below. The recommended value is to use one of the Region/Locale formats if possible as they deal with Daylight Savings Time transparently.

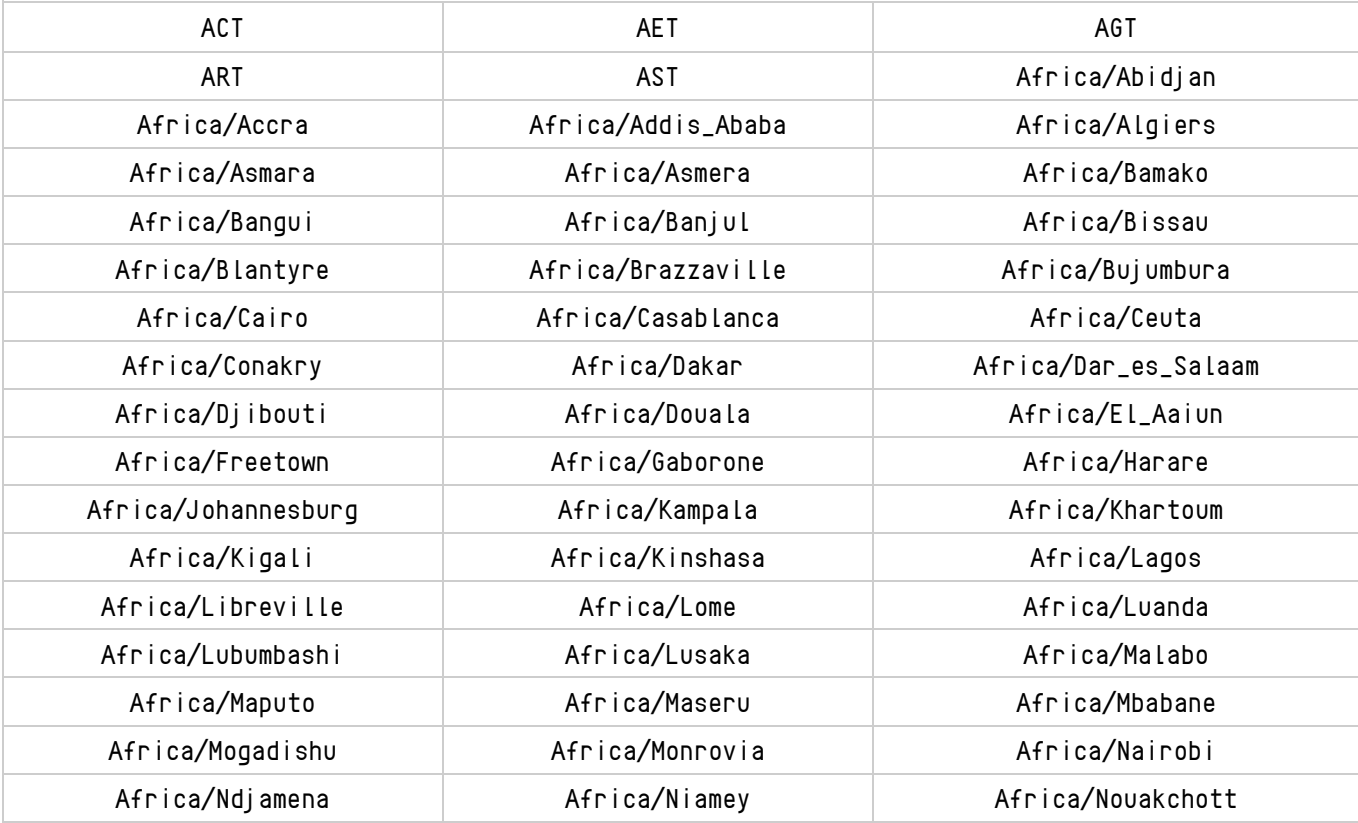

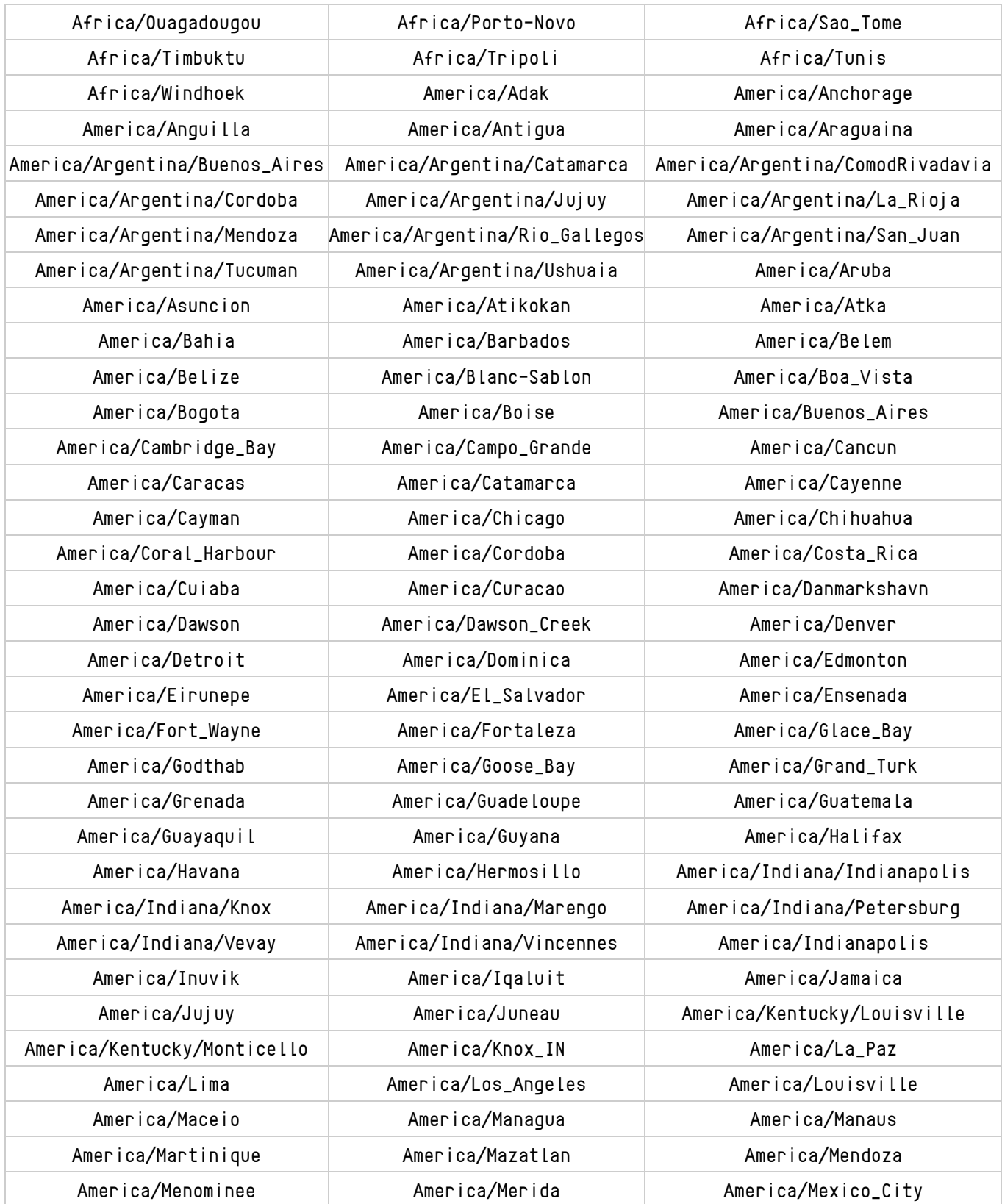

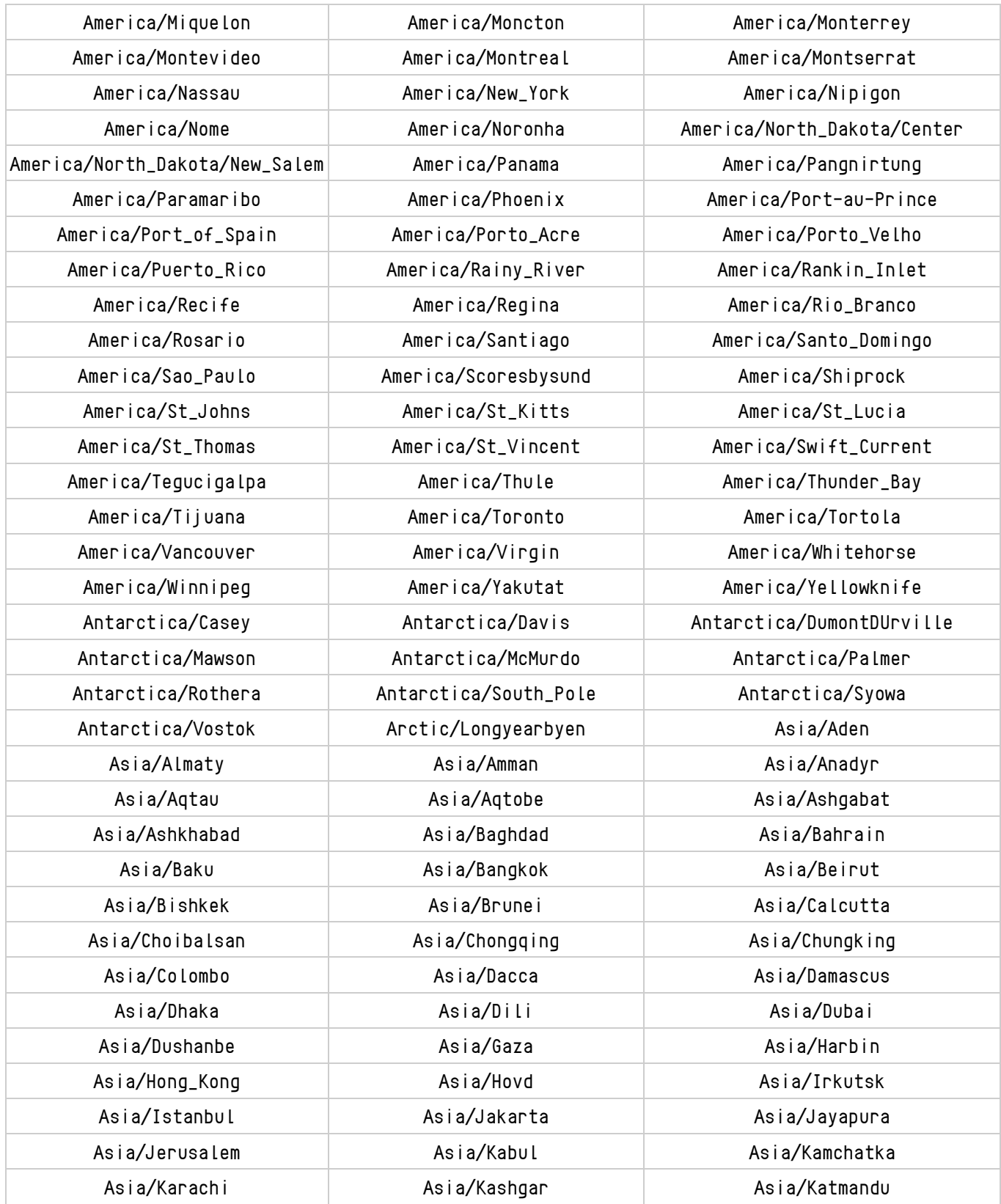

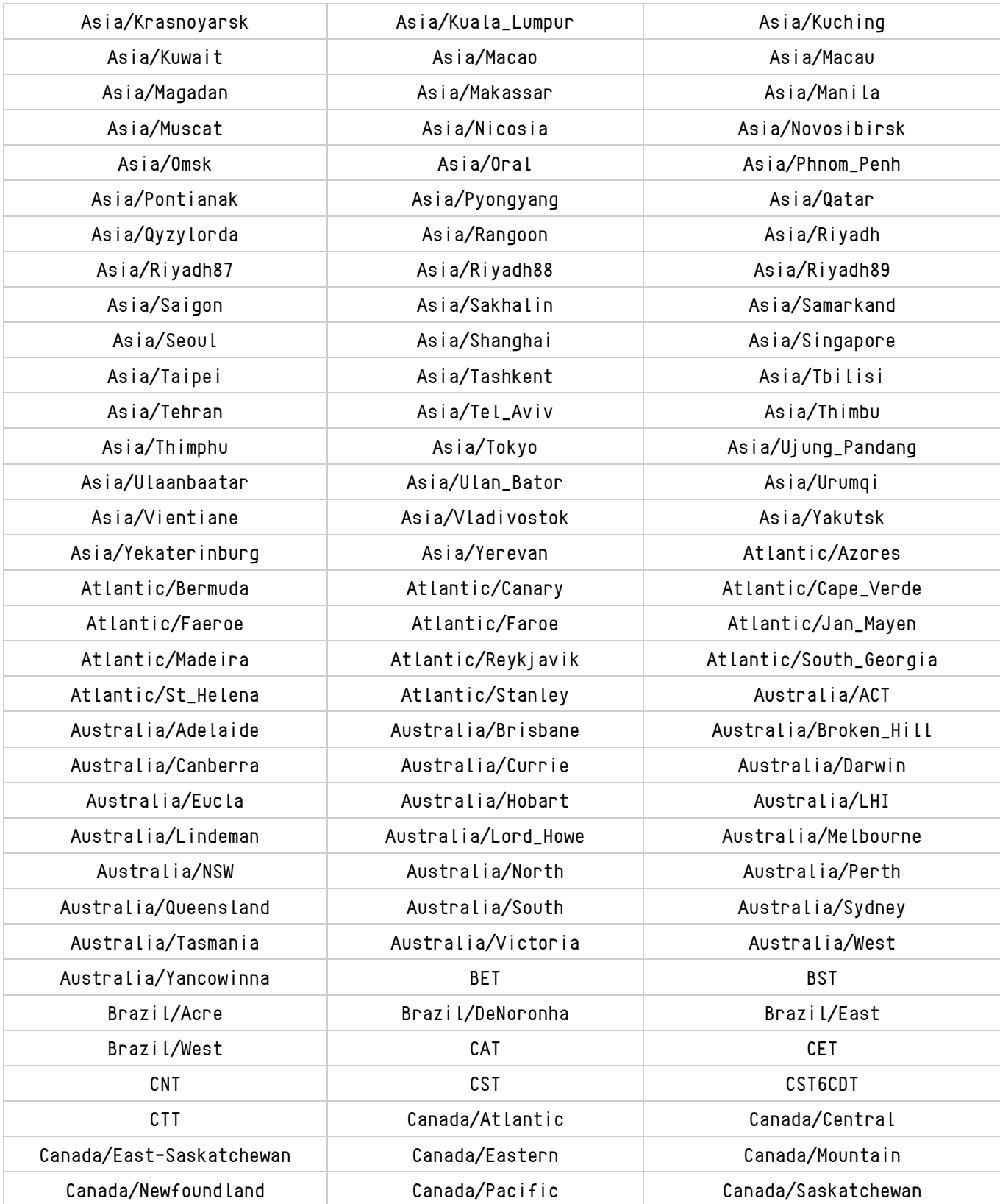

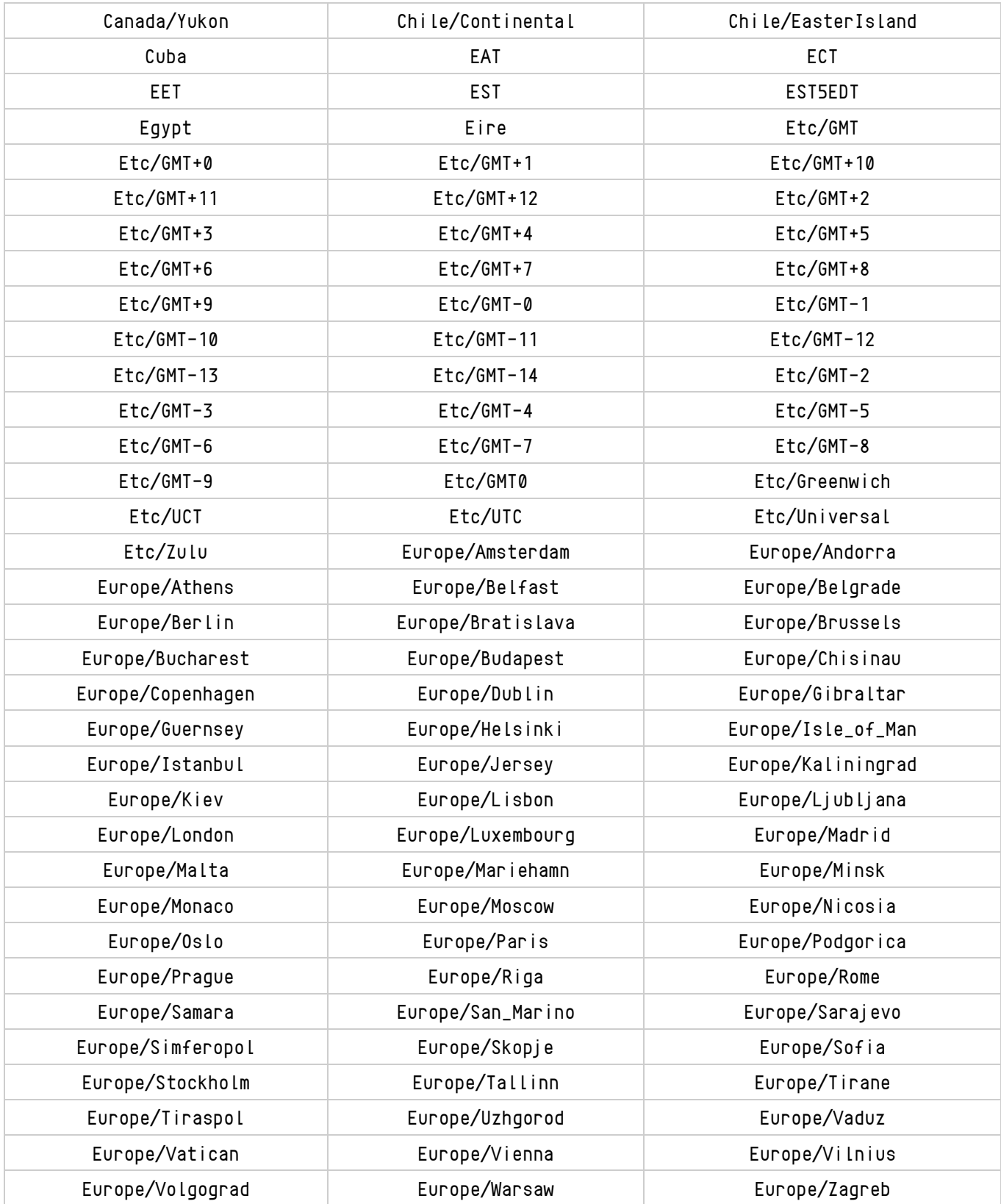

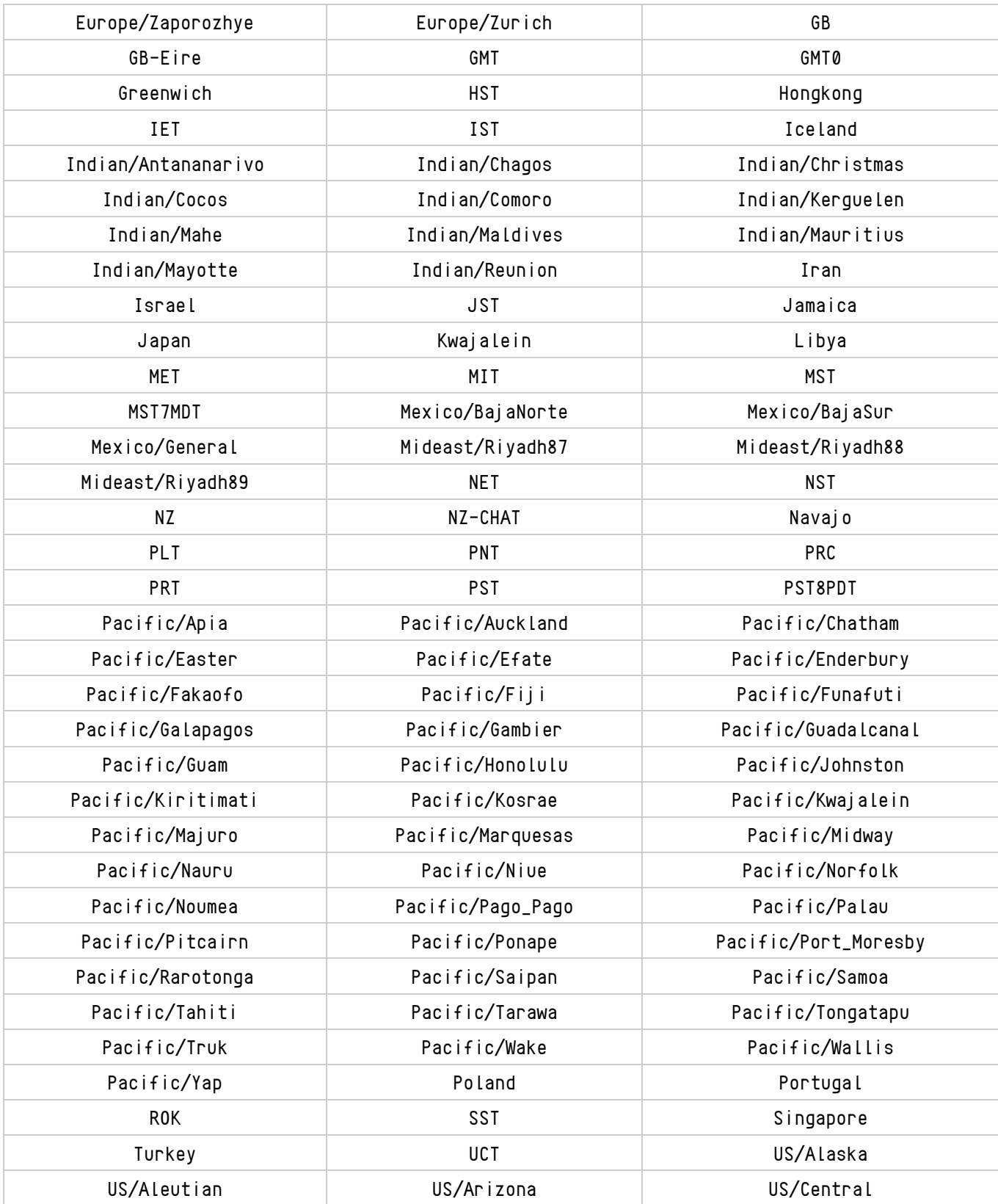

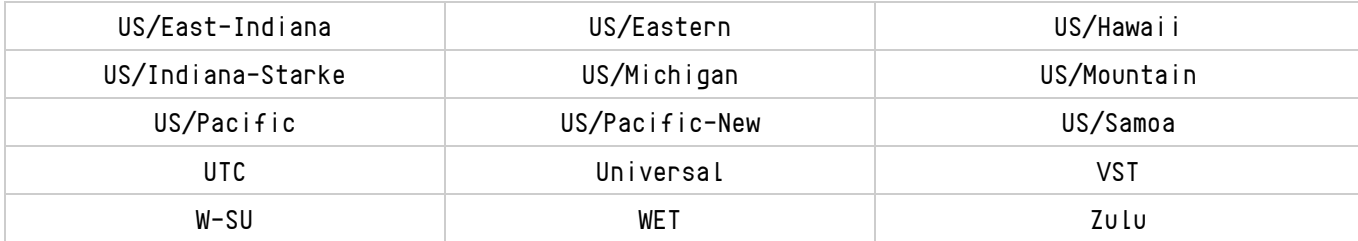

Appendix A: Time Zone ID List

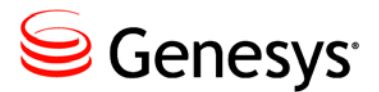

Appendix

## **Secure File Transfer** Problems

The following excerpt is an example of the logging generated by a successful file transfer using the Secure File Transfer Protocol. Each line shown was actually prefaced with something similar to the following:

01 Jan 2011 12:00:00,000 0000 [Connect thread gen75 session] DEBUG SftpTransferAgent.class -

```
Connecting to remote server:
Connecting to gen75 port 22
Connection established
Remote version string: SSH-2.0-OpenSSH_3.8.1p1
Local version string: SSH-2.0-JSCH-0.1.42
Checking ciphers:
CheckCiphers: aes256-ctr,aes192-ctr,aes128-ctr,aes256-cbc,aes192-cbc,aes128-cbc,
                   3des-ctr,arcfour,arcfour128,arcfour256
aes256-ctr is not available.
aes192-ctr is not available.
aes256-cbc is not available.
aes192-cbc is not available.
arcfour256 is not available.
Initializing:
SSH_MSG_KEXINIT sent
SSH_MSG_KEXINIT received
kex: server->client aes128-ctr hmac-md5 none
kex: client->server aes128-ctr hmac-md5 none
SSH_MSG_KEXDH_INIT sent
expecting SSH_MSG_KEXDH_REPLY
ssh_rsa_verify: signature true
Permanently added 'gen75' (RSA) to the list of known hosts.
SSH_MSG_NEWKEYS_sent
SSH_MSG_NEWKEYS received
SSH_MSG_SERVICE_REQUEST sent
SSH_MSG_SERVICE_ACCEPT received
```
Iterating through available authentication methods: Authentications that can continue: publickey,keyboard-interactive,password Next authentication method: publickey

Successful on *publickey*: Authentication succeeded (publickey).

```
File transfer:
Attempting to transfer file: 'C:\testFiles\textFile.txt' to 'sftpDestination'
Successfully transferred file: 'C:\testFiles\textFile.txt'
```
Closing connection to remote server: Disconnecting from gen75 port 22 Caught an exception, leaving main loop due to socket closed

#### **Incomplete host information**

The following are required for the destination server:

- Host name.
- Port
- Destination path relative to the user default.

#### **Incorrect Host Name**

An incorrect host name will see the transfer failing as the client attempts to connect to the remote server.

```
Connecting to remote server:
Connecting to something port 22
Error while connecting to SSH server (host: something user: Administrator port: 22)
com.jcraft.jsch.JSchException: java.net.UnknownHostException: something
```
#### **Incorrect Port**

An incorrect port will see the transfer failing as the client attempts to connect to the remote server.

```
Connecting to remote server:
Error while connecting to SSH server (host: 127.0.0.1 user: Administrator port: 1234)
com.jcraft.jsch.JSchException: java.net.ConnectException: Connection refused:
```
#### **Missing Port**

If the port has not been specified in the G*plus* Adapter options, the transfer will fail prior to attempting to connect to the remote server.

Incomplete host information. Host, username and destination port must be defined and valid in the CME

### **Public Key Authentication**

#### **Public Key Authentication Not Enabled**

Public key authentication was not enabled on the destination SSH server.

```
Iterating through available authentication methods:
Authentications that can continue: keyboard-interactive, password
Next authentication method: keyboard-interactive
Authentications that can continue: password
Next authentication method: password
Disconnecting from gen75 port 22
Error while connecting to SSH server (host: gen75 user: Administrator port: 22)
com.jcraft.jsch.JSchException: Auth fail
```
#### **Public Key Authentication Failed**

- 1. The generated private key did not use one of the following supported ciphers:
	- aes256-ctr
	- aes192-ctr
	- aes128-ctr
	- aes256-cbc
	- aes192-cbc
	- aes128-cbc
	- 3des-ctr
	- arcfour
	- arcfour128
	- arcfour256
- 2. The public key associated with the private key has not been added to the authorized key file on the SSH server.
- 3. The private key did not have a matching public key on the SSH server.

```
Iterating through available authentication methods:
Authentications that can continue: publickey,keyboard-interactive,password
Next authentication method: publickey
Authentications that can continue: keyboard-interactive, password
Next authentication method: keyboard-interactive
Authentications that can continue: password
Next authentication method: password
Disconnecting from gen75 port 22
Error while connecting to SSH server (host: gen75 user: Administrator port: 22)
com.jcraft.jsch.JSchException: Auth fail
```
#### **Incorrect Public Key Path**

The private key path configured in the G*plus* Adapter options is incorrect and the transfer will fail prior to attempting to connect to the remote server.

```
Private key not found at 'wrongPath'
```
#### **Public Key Passphrase Authentication Failed**

The private key was generated with a passphrase but the passphrase was missing from the configuration or it was incorrect.

Iterating through available authentication methods: Authentications that can continue: publickey,keyboard-interactive,password Next authentication method: publickey Disconnecting from gen75 port 22 Error while connecting to SSH server (host: gen75 user: Administrator port: 22) com.jcraft.jsch.JSchException: Auth fail

#### **Username-Password Authentication**

#### **Password Authentication Not Enabled**

Password authentication was not enabled in the SSH server configuration.

Iterating through available authentication methods: Authentications that can continue: publickey,keyboard-interactive Next authentication method: publickey Authentications that can continue: keyboard-interactive Next authentication method: keyboard-interactive Disconnecting from gen75 port 22 Error while connecting to SSH server (host: gen75 user: Administrator port: 22) com.jcraft.jsch.JSchException: Auth fail

#### **Failed Authentication**

- 1. The username configured for the client does not match one of the usernames configured on the SSH server.
- 2. The plain text password configured for the client is incorrect for the user identified by the username.
- 3. The password configured for the client is blank and PermitEmptyPasswords has not been set in the SSH server configuration.

Iterating through available authentication methods: Authentications that can continue: publickey,keyboard-interactive,password Next authentication method: publickey Authentications that can continue: keyboard-interactive,password Next authentication method: keyboard-interactive Authentications that can continue: password Next authentication method: password Disconnecting from gen75 port 22 Error while connecting to SSH server (host: gen75 user: Admin port: 22) com.jcraft.jsch.JSchException: Auth fail

#### **Problems with Transfer**

**Inaccessible Destination Directory or Insufficient Access Privileges**

- 1. The destination directory cannot be reached as a sub-directory from the user home directory on the SSH server.
- 2. The user identified by the username has the wrong or insufficient privileges for the destination directory on the SSH server.

```
File transfer:
Attempting to transfer file: 'C:\testFiles\textFile.txt' to 'c:/'
Unable to transfer file: 'C:\testFiles\textFile.txt', check that destination directory exists
Failure
        at com.jcraft.jsch.ChannelSftp.throwStatusError(ChannelSftp.java:2289)
        ....
```
#### **Non-Existent Destination Directory**

The destination directory on the SSH server does not exist.

There will be no error indication for a missing destination directory if it was configured as a subdirectory of the user's home directory on the remote server. Despite the logged statements, the file will not have been transferred to the destination directory as the directory will not be created. It is likely that the file was transferred but its location and name may be a combination of the valid and invalid portions of the destination path.

```
File transfer:
Attempting to transfer file: 'C:\testUser\testFiles\textFile.txt' to 'sftpDestination'
Successfully transferred file: 'C:\testUser\testFiles\textFile.txt'
Closing connection to remote server:
```
Disconnecting from gen75 port 22 Caught an exception, leaving main loop due to socket closed

Using the above as an example, if the testFiles directory did not exist in the testUser directory, a successful transfer might see a new file, testFilestextFile.txt, located in the testUser directory. The actual file location and name will be dependent upon the portions of the destination path that are incorrect, the type of SSH server and the underlying operating system for the SSH server

Appendix B: Secure File Transfer Problems

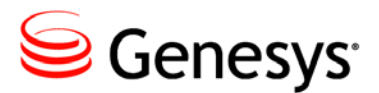

Appendix

# **Reading Log Files**

### **Log Files**

Depending upon the logging configuration discussed **[above](#page-21-0)**, there may be more than one set of logs contained in the logging folder. This chapter is concerned with the event logs that also include logging of state changes for Agents and media interactions.. There will typically be two versions of the event logs contained in the logs folder: ROLLING and GZIP. The actual names of the logs are specified in the log4j.xml file but unless they have been changed there, the log files will have the prefix of GPlusAdapterWFM.

The default size for each of the ROLLING logs is 50 MB and they will be rolling over quickly in a large call center. These logs give a snapshot of activity at the time that they are checked but may not be suitable for tracking down problems with the adapter if they cover too short an interval. The most recent of the log files will have a name starting with the prefix described above and then the .log extension. Earlier logs will have numbers added to the extension with .log.1 being the next most recent and .log.2 being earlier again.

Each of the zipped logs contain exactly the same information as the ROLLING logs but summarize an hour of activity and the time at the start of that hour is contained in the log file name:

GPlusAdapterWFM.log.2012.01.01-16.00.00.gz

The time field will always be an even hour except for the log created at startup. That file will have a time stamp indicating when the logging started:

GPlusAdapterWFM.log.2012.01.01-15.50.00.gz

This log will contain useful startup information not available in the other logs. If the Adapter has been running for an extended period of time, the startup log will have been removed as older zipped logs are also deleted to prevent filling up the disk storage.

### **Description of Fields**

The log files are intended as an aid in debugging the application when problems do occur. The files have a simple format that is described below using the first line of the log file as it starts up as an example.

01 Jan 2012 12:00:02,000 – 2000 [main] INFO com.ariasolutions.iconnect.Application - Launching GPlus Adapter

- 1. 01 Jan 2012 12:00:02,000
- 2. 2000
- 3. [main]
- 4. INFO
- 5. com.ariasolutions.iconnect.Application
- 6. Launching GPlus Adapter

The **first** field shows the date and time that the event or update occurred.

The **second** field shows the number of milliseconds that the application has been running.

The **third** field is the thread name that produced the message.

The **fourth** field is the logging level that the message has been assigned.

The **fifth** field is the Java class that has generated the message.

The **sixth** field is the description of what has occurred to generate the message.

#### **Events and Server Identification**

Events are logged just as they are received from the connected Genesys Server: Interaction Server, SIPServer or TServer. Configuration Server events are logged but not with the detail described below. The following shows a TServer event generated when an Agent answered an incoming call:

```
24 May 2012 21:59:37,183 - 168858 ... - Received event from 'TServer1'
EventEstablished
   ANI: 4032500001
  AgentID: 200000
   CallState: 0
   CallType: Inbound
   ConnID: 000000000005c85e
   EventSequenceNumber: 112318
   GPlusWFM.LocalTime: 1337885977167
   GPlusWFM.RemoteTime: 1337885977201
   GPlusWFM.SourceId: 133
   GPlusWFM.SourceName: TServer1
   GPlusWFM.Time: 1337885977201
   OtherDN: 4032500002
```

```
 OtherDNRole: RoleOrigination
 ThisDN: Test_2000
 ThisDNRole: RoleDestination
 ThisTrunk: 9999
 TimeinSecs: 1337885977
 TimeinuSecs: 201000
 UserData.SampleBinary1: [B@1c668df
 UserData.SampleInt1: 1
 UserData.inner.inner sample: sample
 UserData.inner.inner int: 3
 UserData.SampleString1: Sample
```
Some of the enumerated event attributes such as CallType are replaced with the value name to make the logged event easier to read. The adapter also adds attributes with the GPlusWFM prefix for the Adapter's host time (GPlusWFM.LocalTime) and the Genesys Server time (GPlusWFM.RemoteTime). The GPlusWFM.Time attribute indicates which of the two time sources the Adapter is actually using for the event time as selected by the [application/useLocalTime](#page-33-0) configuration option.

The GPlusWFM.SourceId and GPlusWFM.SourceName for the originating Genesys Server are also included.

#### **PlaceListenerLogger**

Prior to the event listed above, the Adapter added some state change notifications that were associated with the EventEstablished. The first notification is logged by the PlaceListenerLogger and indicates the answering Agent's state:

```
24 May 2012 21:59:37,183 - 168858 ... PlaceListenerLogger - PlaceState updated to:
PlaceState for Place: [PlaceName: Place_2500001, site: Site_1]
  LoginSession: [LoginID: 200000, AgentUsername: Agent_200000, DoNotDisturb: off]
     MediaSession: [MediaType: voice, ReadyState: Ready]
       Interaction: [ID: 000000000005c85e, Target: VQ_Test]
```
Although the receiving agent was not identified in the EventEstablished attributes, the PlaceListenerLogger has identified the Place and its associated Site for the logged in agent. The agent is indicated as in a Ready state for voice calls and is presently handling one call that was queued on a monitored VQ. If the agent was logged in to additional media (email, chat etc.), there would be additional media sessions listed as well as any ongoing interactions associated with those sessions.

Note: The absence of any of the above information (with the exception of Site) would indicate a configuration problem as there was insufficient information to create and maintain the required internal associations.

#### **QueueListenerLogger**

The second state change notification associated with the EventEstablished was generated by the QueueListenerLogger which logs the state changes for the incoming call. There is not a lot of detail other than logging the target with which the call had been associated and logging the state of the call in generic terms that apply to routing of any media:

```
24 May 2012 21:59:37,183 - 168858 ... QueueListenerLogger - Interaction 'answered': 
QueuedInteraction [id=000000000005c85e, target=VQ_4847]
```
There are six available states for a queued interaction and they are sufficient to indicate the part of a "call flow" the interaction had reached when the event was generated:

- offered
- abandoned
- expired
- answered
- released
- exitQueue

The QueueListenerLogger had already been logging the interaction state of the call prior to the agent answering it:

```
24 May 2012 21:59:33,613 - 165288 ... QueueListenerLogger -
Interaction 'offered': QueuedInteraction [id=000000000005c85e, 
target=VQ_4847]
24 May 2012 21:59:33,613 - 165288 ... - Received event from 'TServer2'
EventQueued
   CallType: Inbound
   ConnID: 000000000005c85e
   EventSequenceNumber: 112574
   GPlusWFM.LocalTime: 1337885973613
   GPlusWFM.RemoteTime: 1337885973638
   GPlusWFM.SourceId: 135
   GPlusWFM.SourceName: TServer2
   GPlusWFM.Time: 1337885973638
   OtherDN: 4032350227
   OtherDNRole: RoleOrigination
   ThisDN: VQ_4847
   ThisDNRole: RoleDestination
   ThisQueue: VQ_4847
   TimeinSecs: 1337885973
   TimeinuSecs: 638000
```
Note: The QueueListenerLogger only logs calls or interactions that the adapter has identified as a "customer call". If the logger has not identified an interaction as 'offered' prior to the first queued event for the interaction, then none of the activity for that interaction will be associated with a VQ or target.